# Texturing**Grafica Computazionale**

Fabio Ganovellifabio.ganovelli@gmail.coma.a. 2006-2007

### Tipica applicazione: rimappare immagini sulla geometria

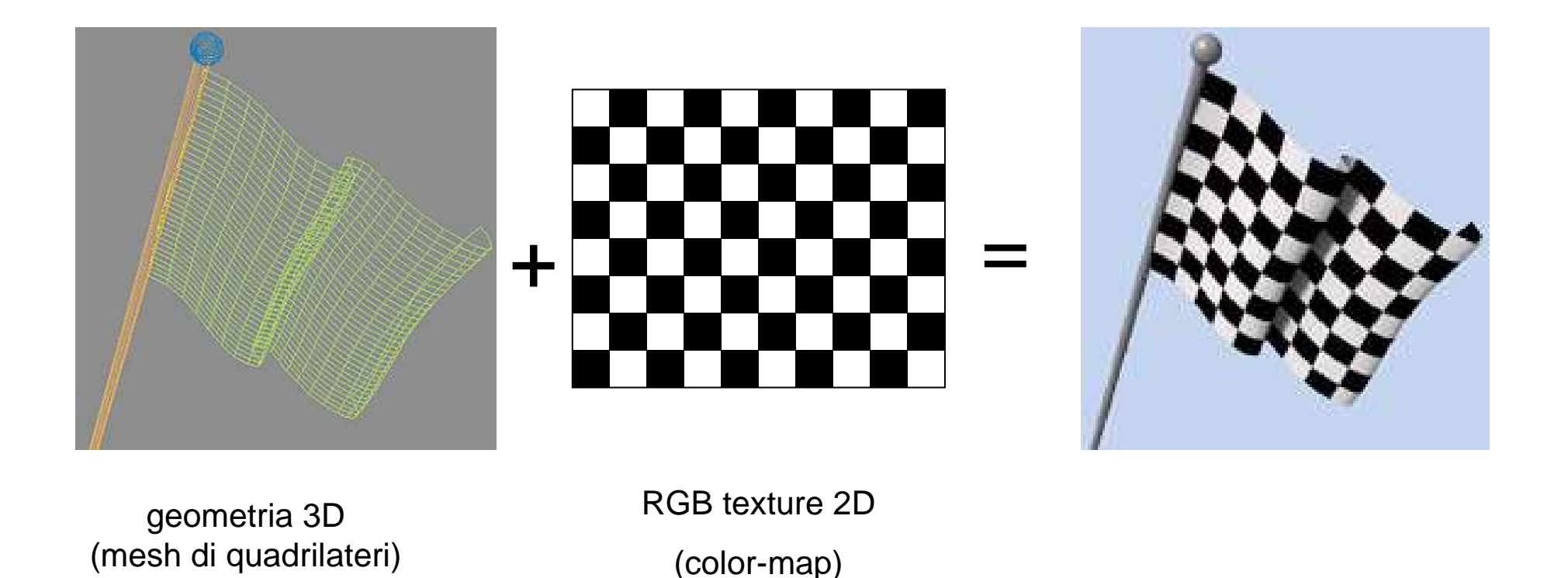

• Questo specifico risultato potremmo ottenerlo anche senza texture, con i giusti poligoni di colore bianco e nero

#### Altri esempi

#### immagine

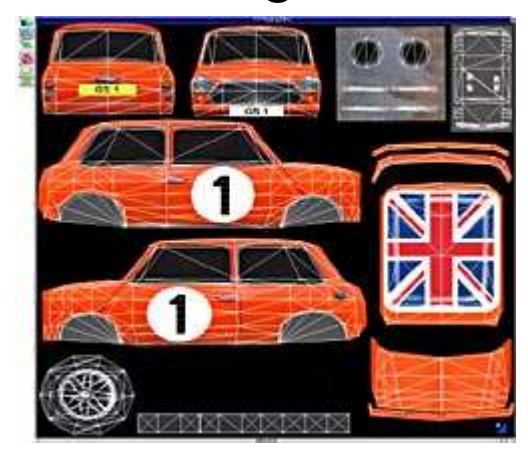

#### Geometria + immagine

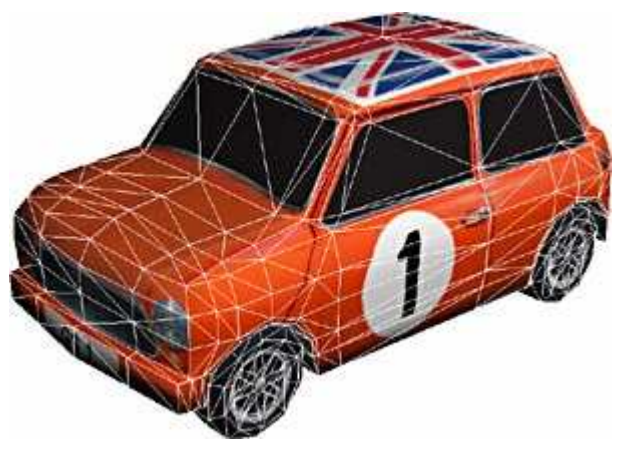

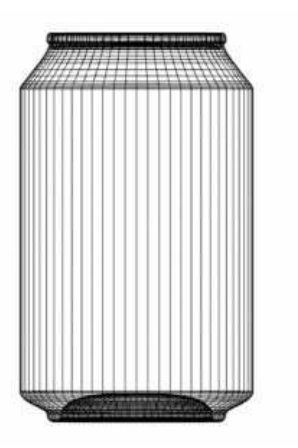

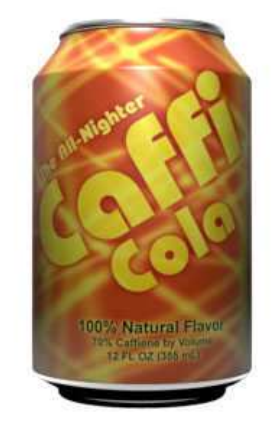

## Altro esempio

Geometria Immagine

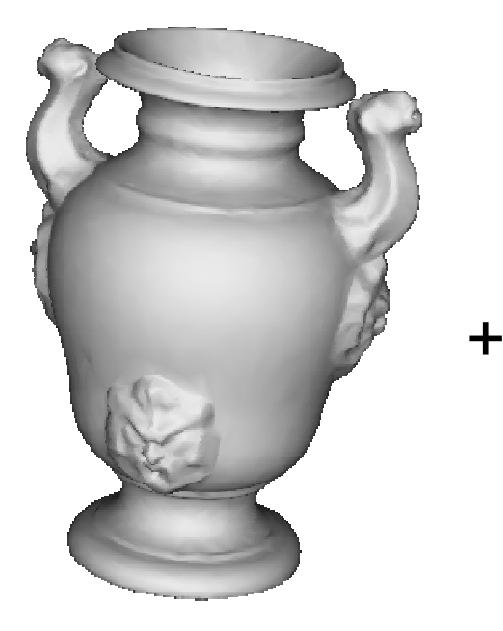

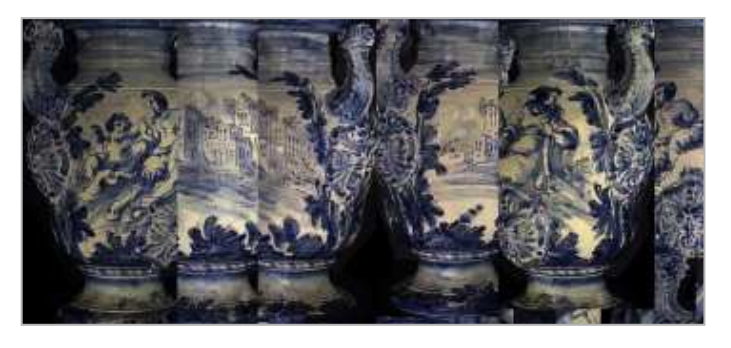

#### Geometria+immagine

<sup>=</sup>

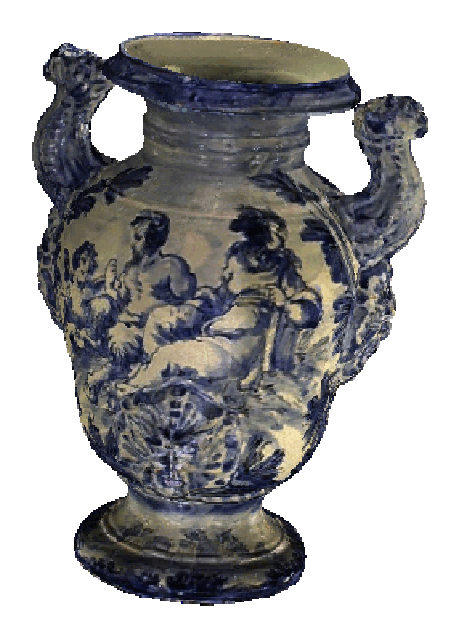

#### Notazione: texture, texel

**Texture**: un'immagine rasterda "applicare" sulla geometria

**Texel**: **Tex**ture **El**ement, un pixel della texture

**Texture Space**: lo spazioparametrico della texture

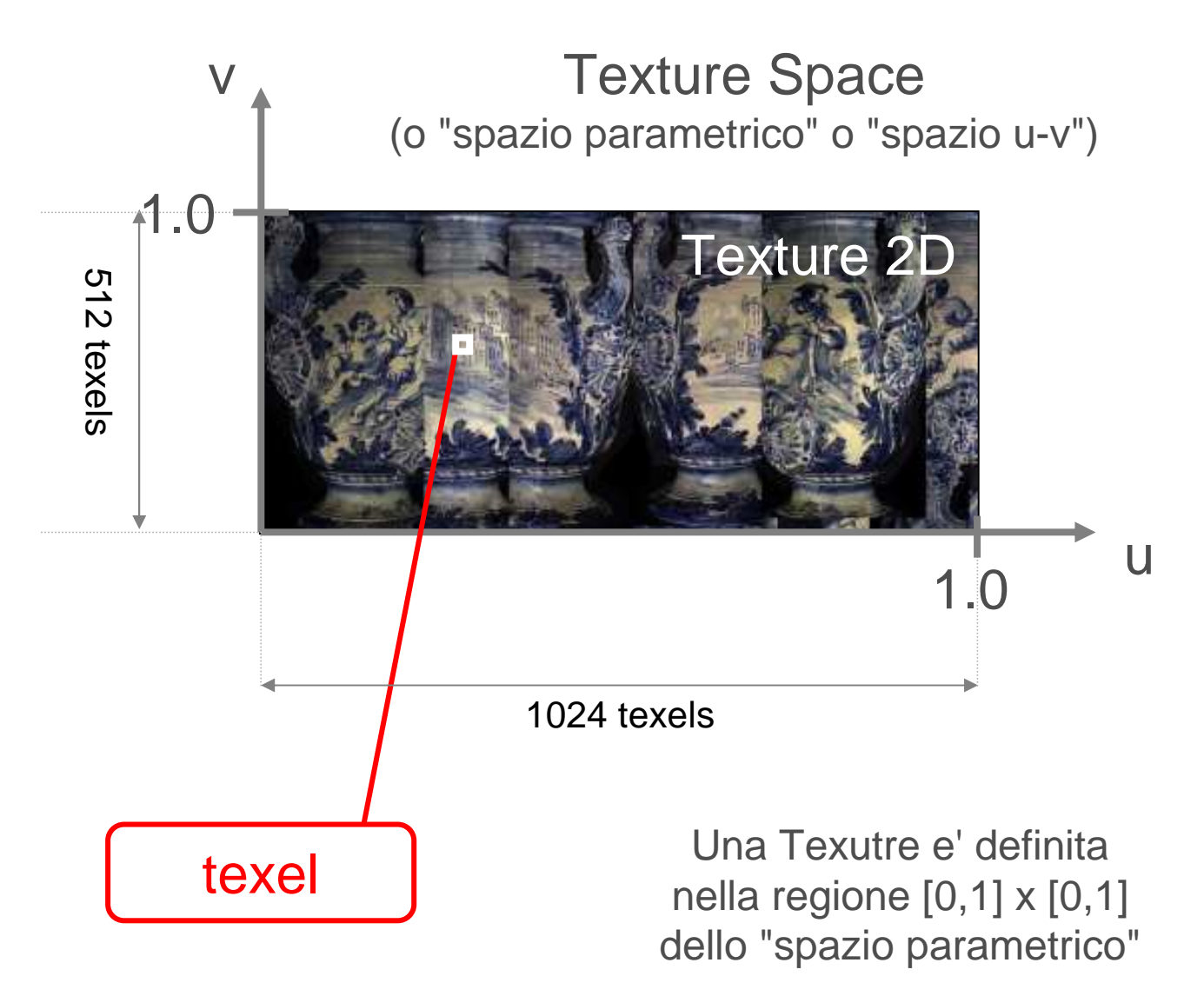

### Texture Mapping: Storia

- 1974 introdotto da Ed Catmull
	- –nella sua Phd Thesis

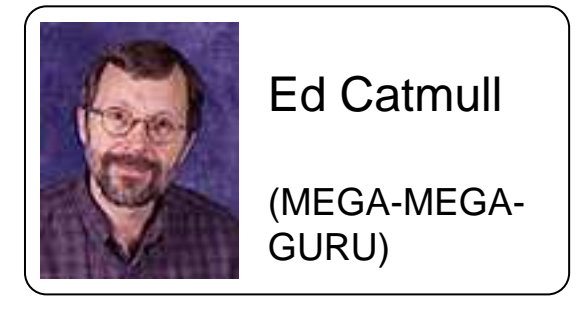

- Solo nel 1992 (!) si ha text. mapping hardware
	- Silicon Graphics RealityEngine
- Dal 92 a oggi: rapido aumento della diffusione
	- strada intranresa sonrattutto da Iow end dran strada intrapresa soprattutto da low end graphic boards
- Oggi: una delle fondamentali primitive di rendering
	- –la principale tecnica image based

#### Texture Mapping

- Nelle operazioni per frammento si può accedere ad una RAM apposita
	- and the state of the state la Texture RAM
	- –strutturata in un insieme di Textures ("tessiture")
- Ogni tessitura <sup>è</sup> un array 1D, 2D o 3Ddi Texels (campioni di tessitura) dello stesso tipo

#### **Texels**

- Tipici esempi di texels:
	- – ogni texel un colore (componenti: R-G-B, o R-G-B-A)
		- la tessitura è una "color-map"
	- and the state of the state ogni texel una componente alpha
		- la tessitura è una "alpha-map"
	- and the state of the state ogni texel una normale (componenti: X-Y-Z)
		- la tessitura è una "normal-map" o "bump-map"
	- – ogni texel contiene un valore di specularità
		- la tessitura è una "shininess-map"

and the state of the state ...

#### Memoria RAM nelle schede grafiche

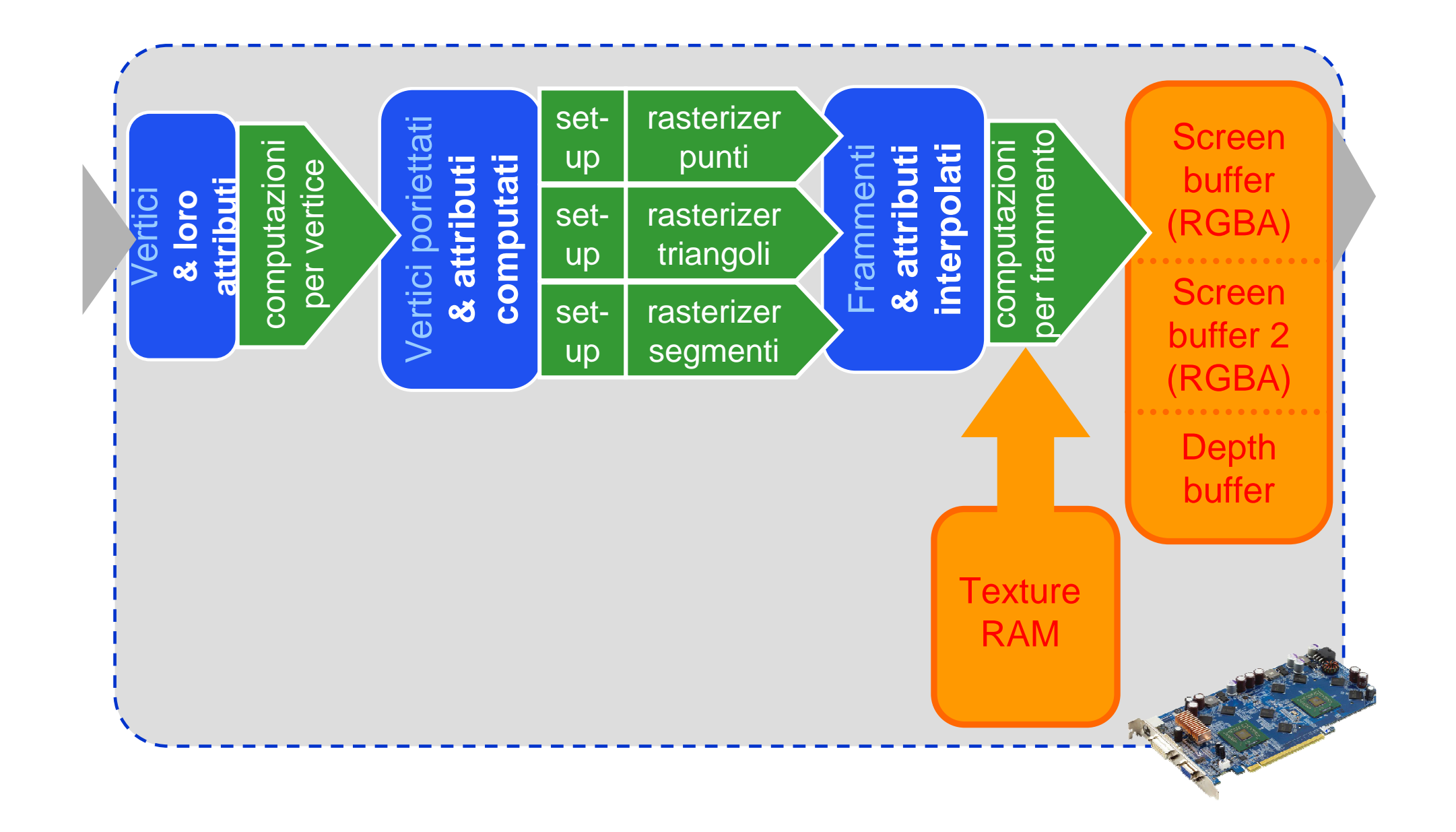

#### In OpenGL

• Ad esempio:

```
glEnable(GL_TEXTURE_2D);
glBindTexture (GL_TEXTURE_2D, ID); 
glTexImage2D (
GL_TEXTURE_2D, 
0, // mipmapping
GL_RGB, // formato internoimageWidth, imageHeight, 0, // bordo
GL_RGB, // formato nella RAMGL_UNSIGNED_BYTE, imageData);
```
#### Texture Mapping

• Ad vertice (di ogni triangolo) assegno le sue coordinate u, v nello spazio tessitura

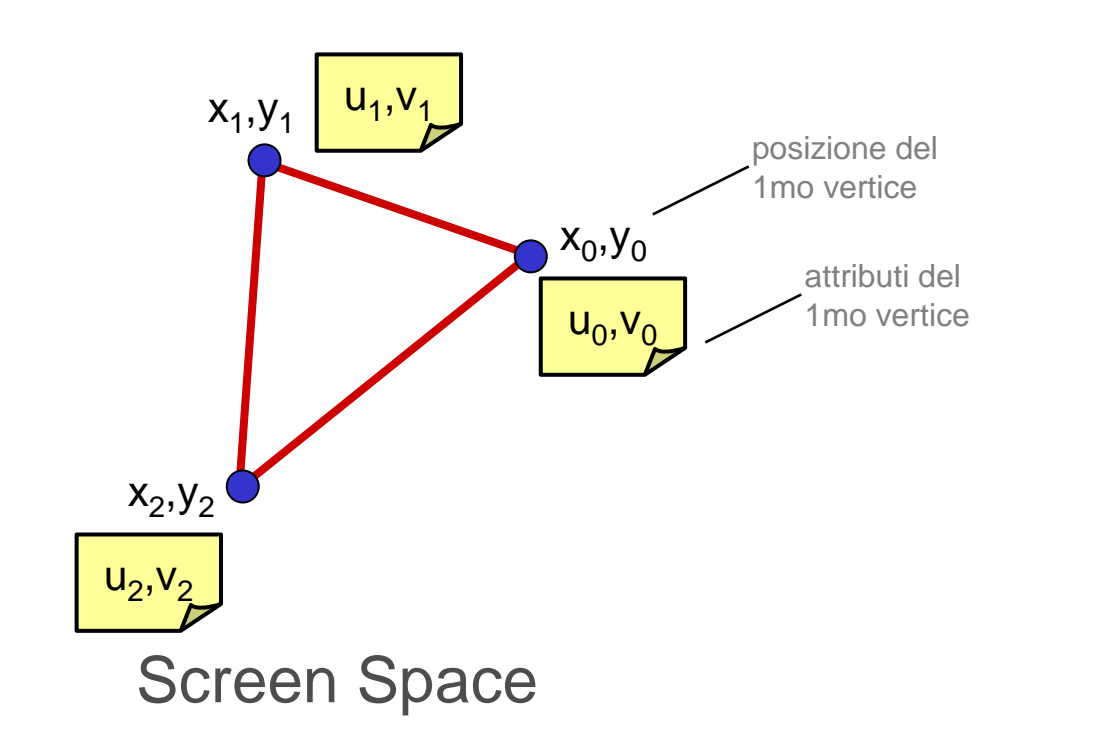

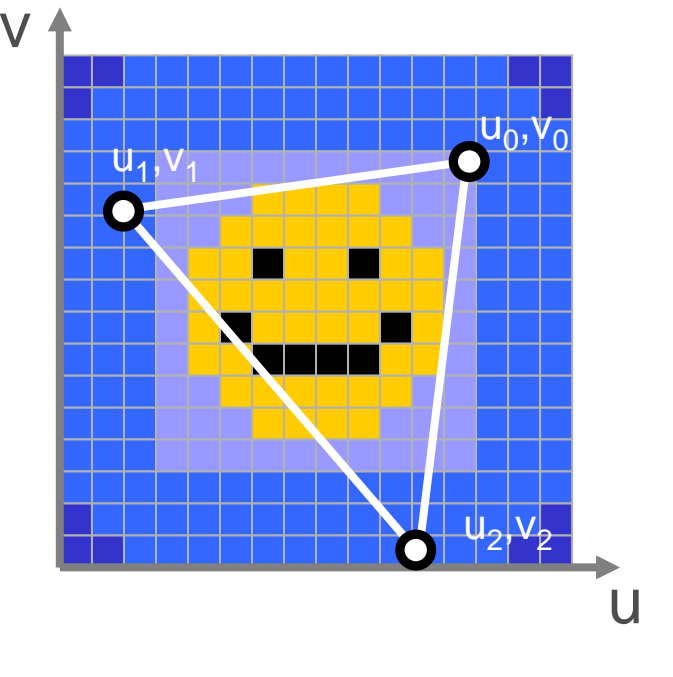

Texture Space

#### Texture Mapping

• Così in pratica definisco un mapping fra il triangolo 3D e un triangolo di tessitura

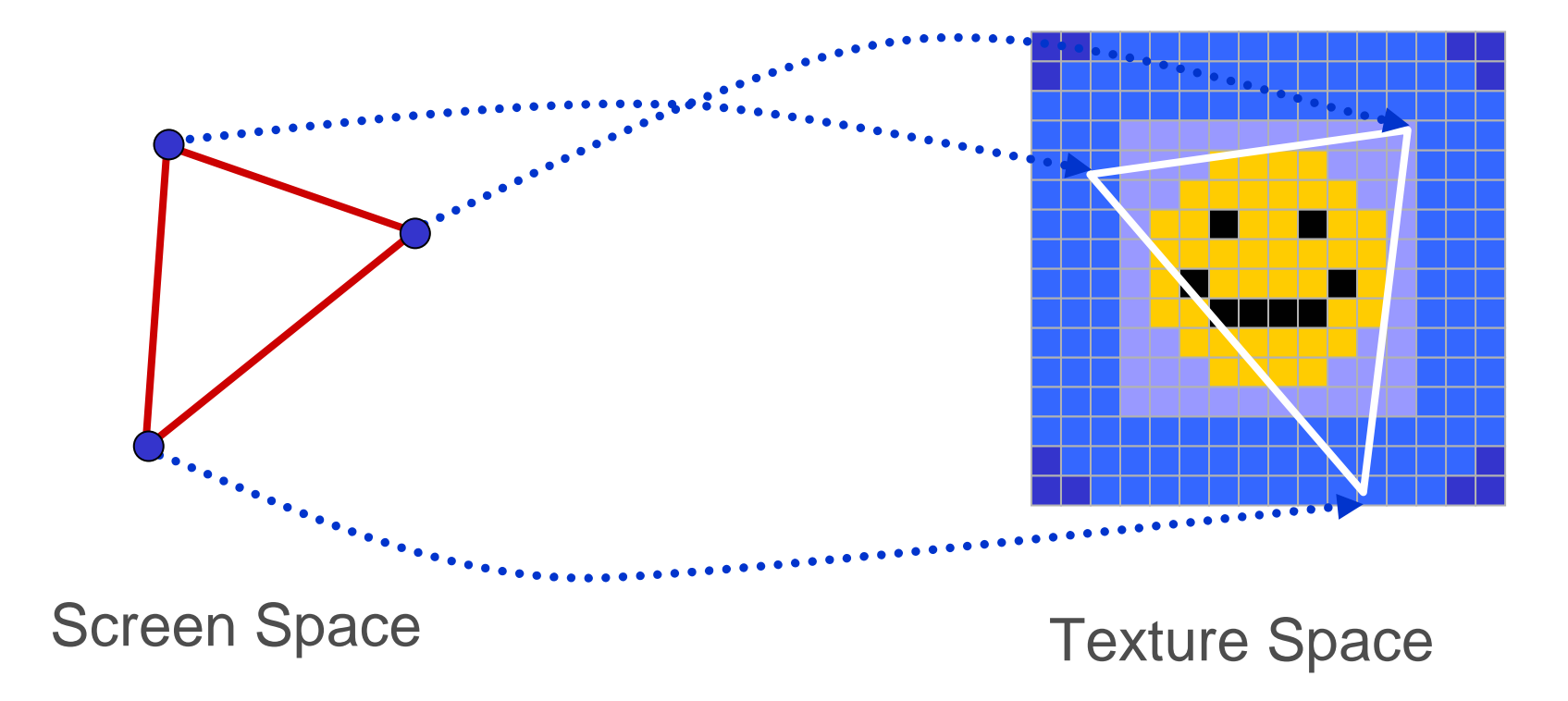

#### Texture Look-up: fuori dai bordi: modo "clamp"

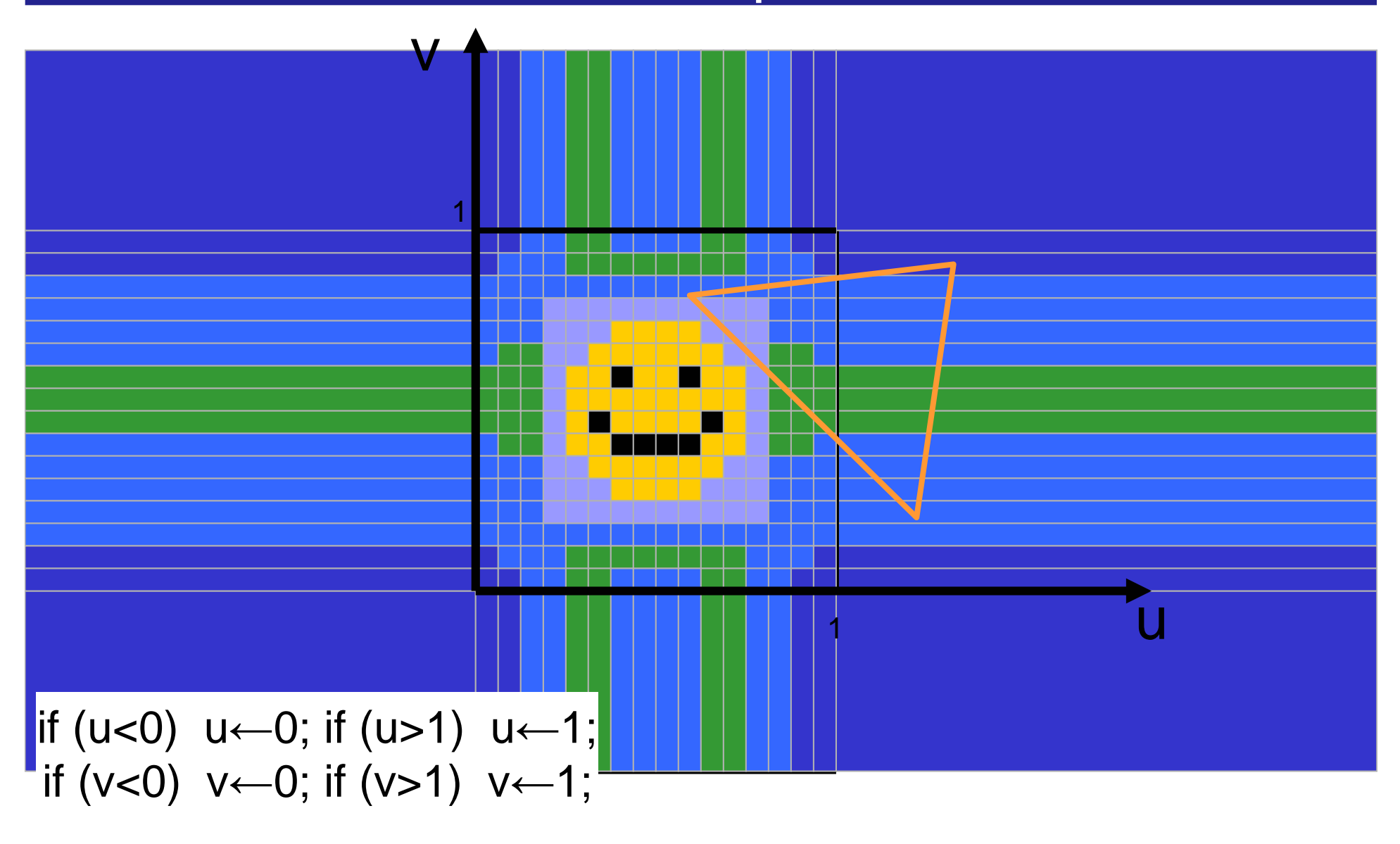

#### Texture Look-up: fuori dai bordi: modo "repeat"

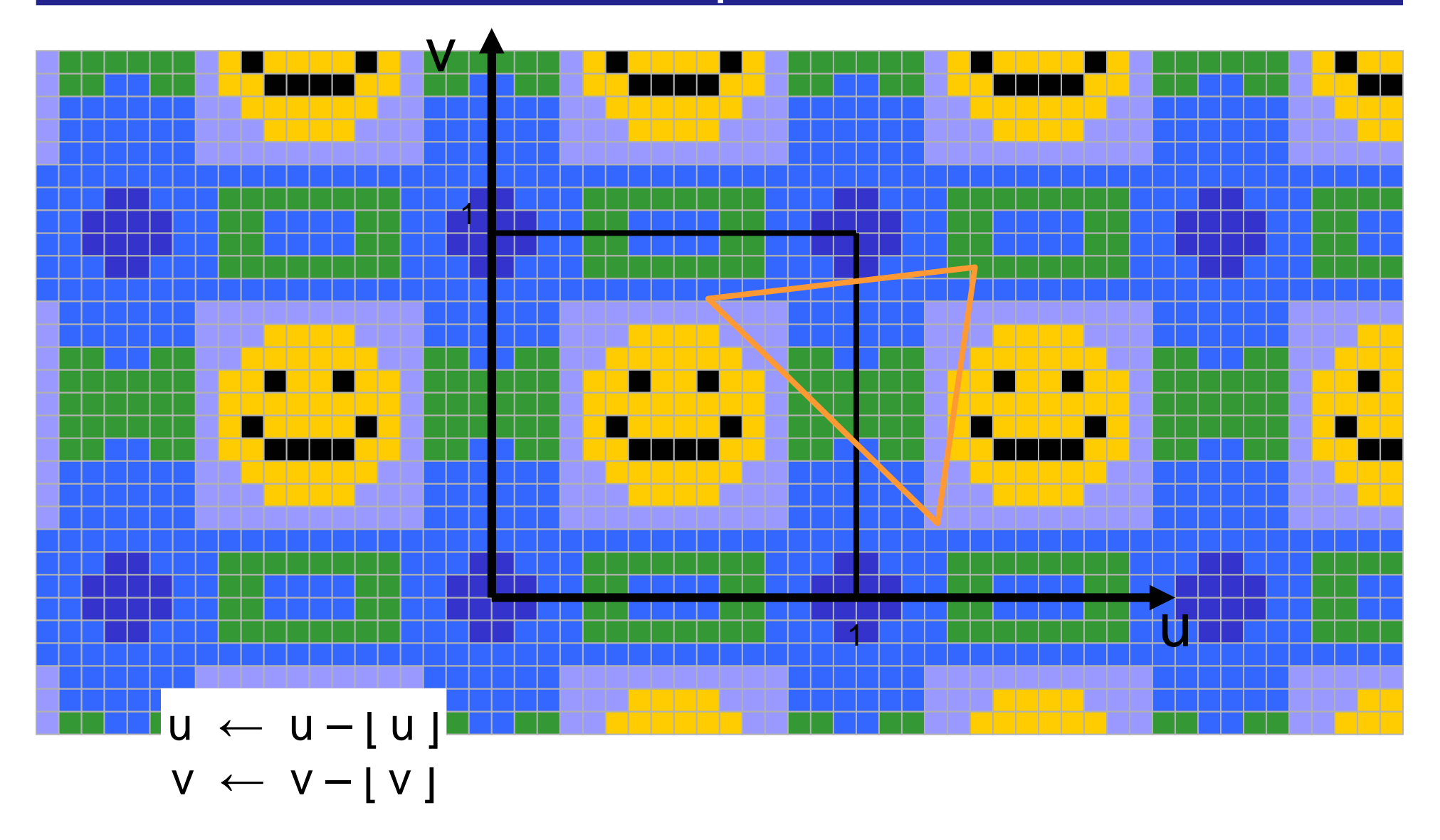

# Tessiture **ripetute**

• Tipico utilizzo:

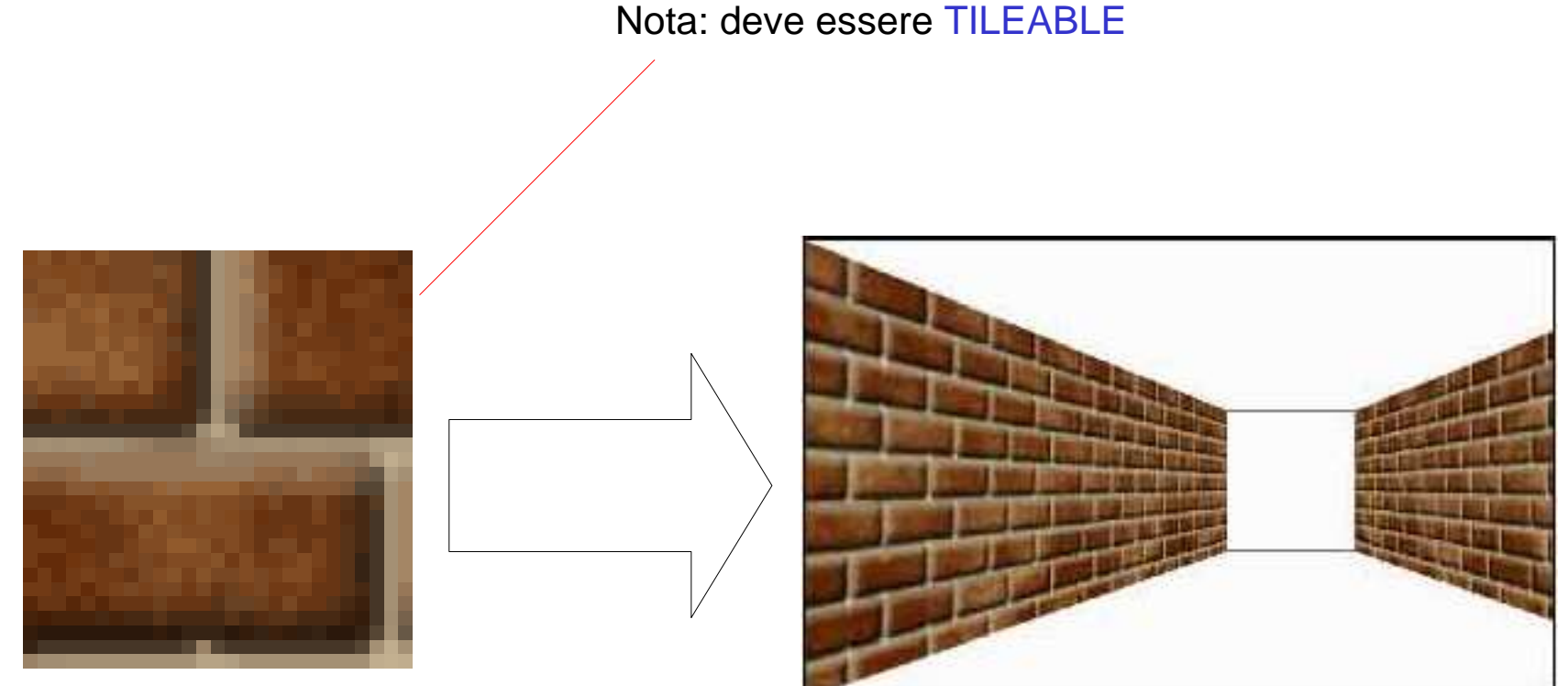

#### Molto efficiente in spazio!

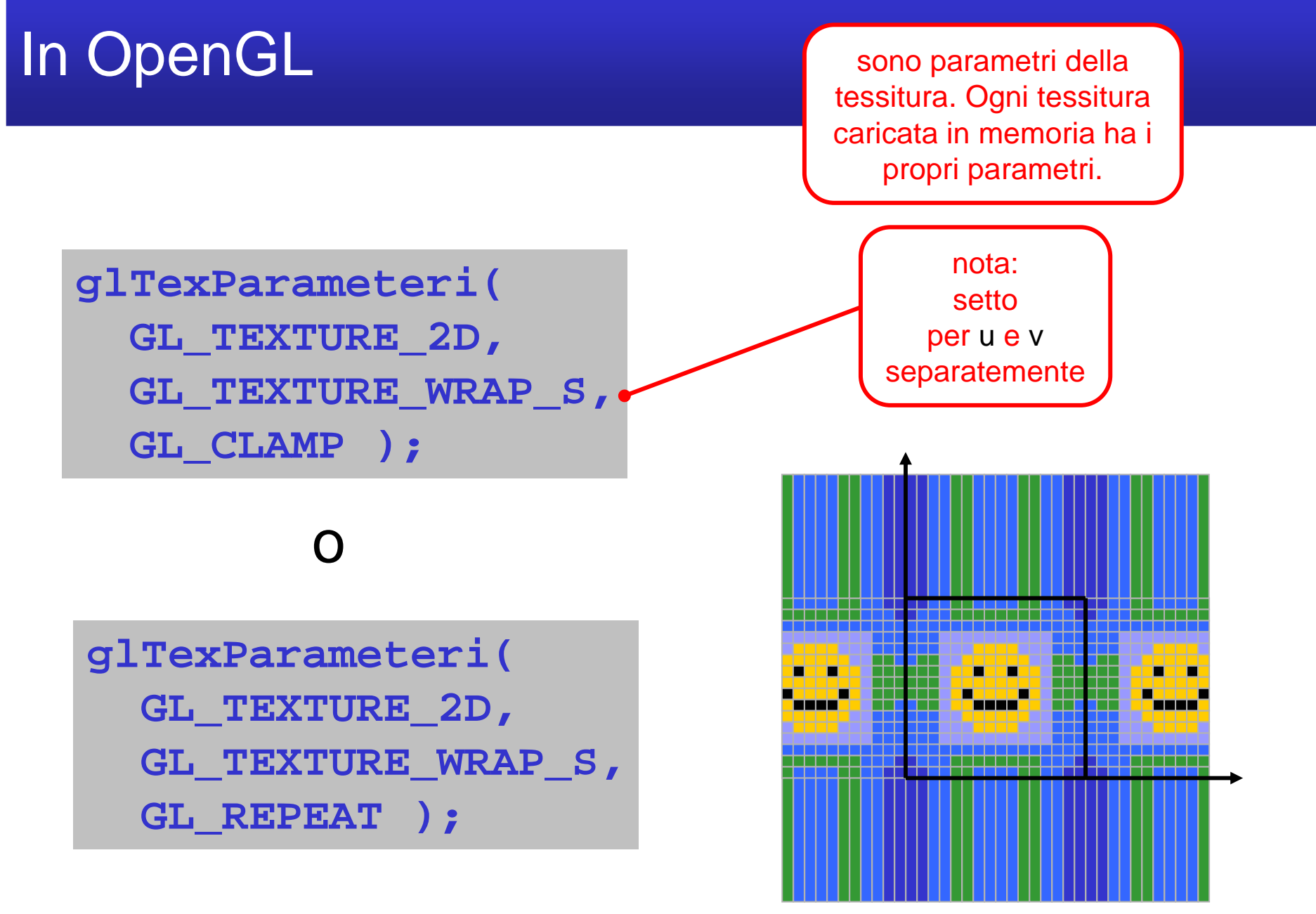

esempio: repeat sulla **<sup>u</sup>** e clamp sulla **<sup>v</sup>**

#### Texture Mapping

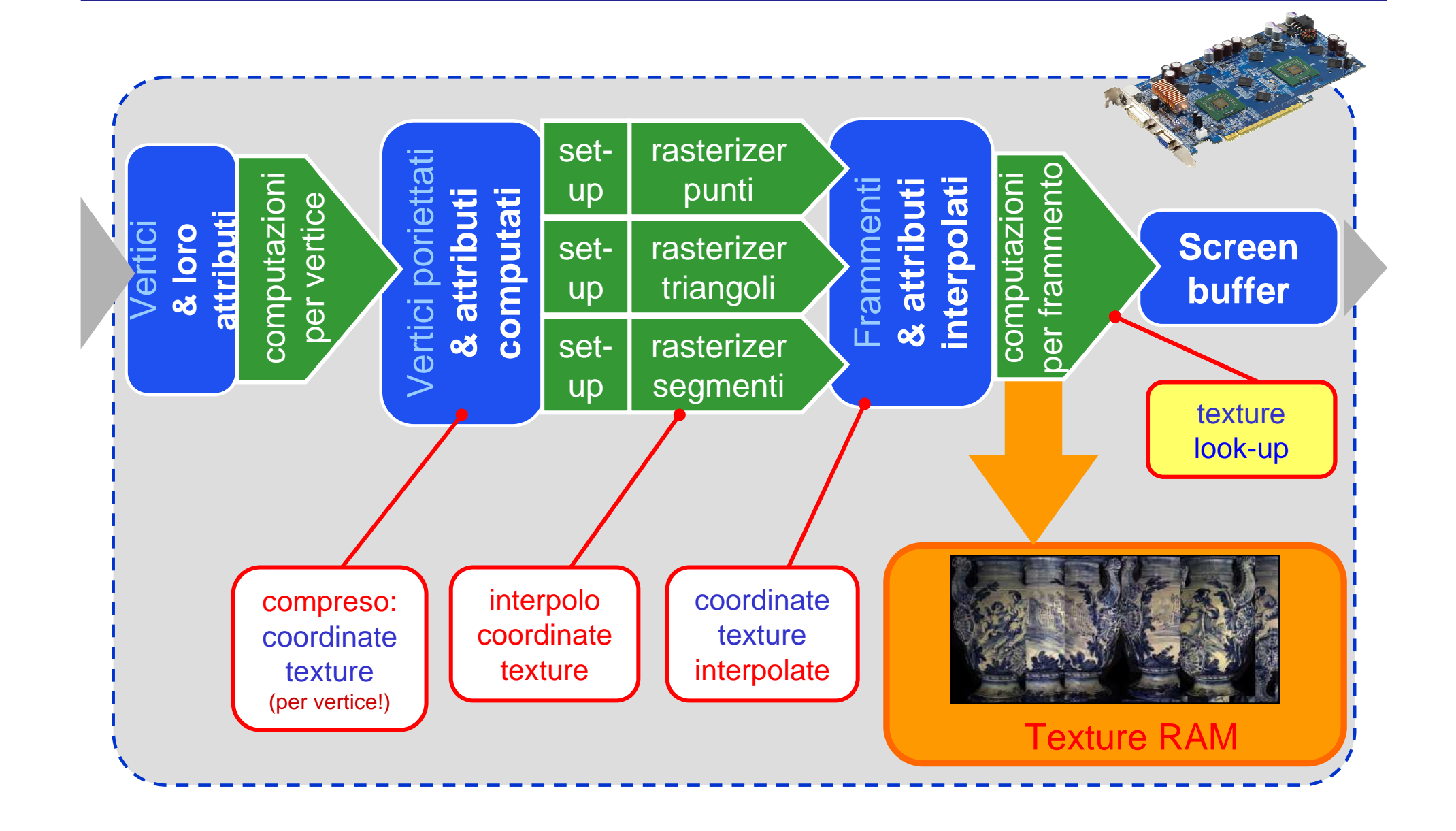

#### Problema: interpolazione lineare coordinate texture

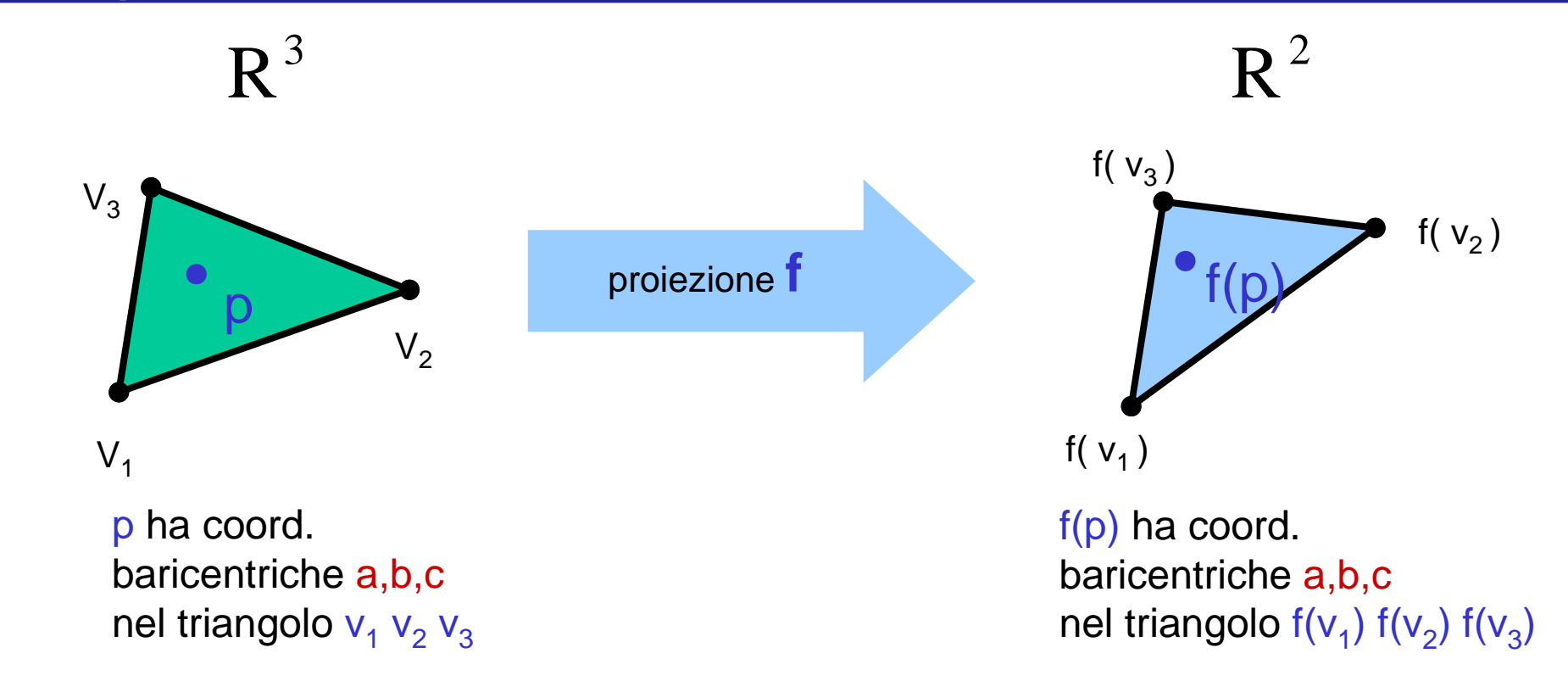

- Non vale per la proiezione prospettica!
	- –era solo una approssimazione
	- –andava bene quando interpolavamo colori, normali
	- and the state of the non va bene quando interpoliamo coordinate texture...

#### Problema: interpolazione lineare coordinate texture

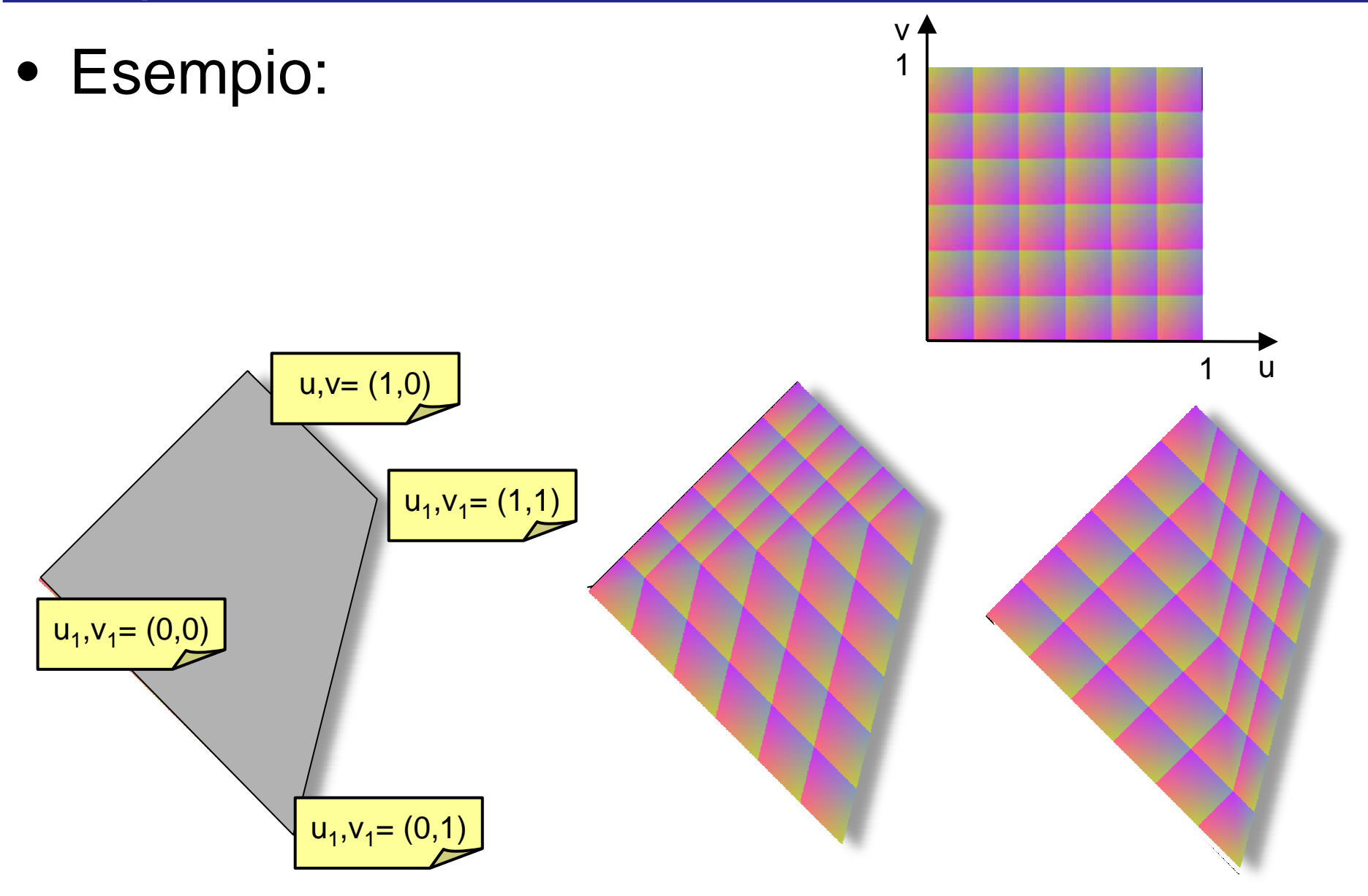

#### Problema: interpolazione lineare coordinate texture

• Esempio:

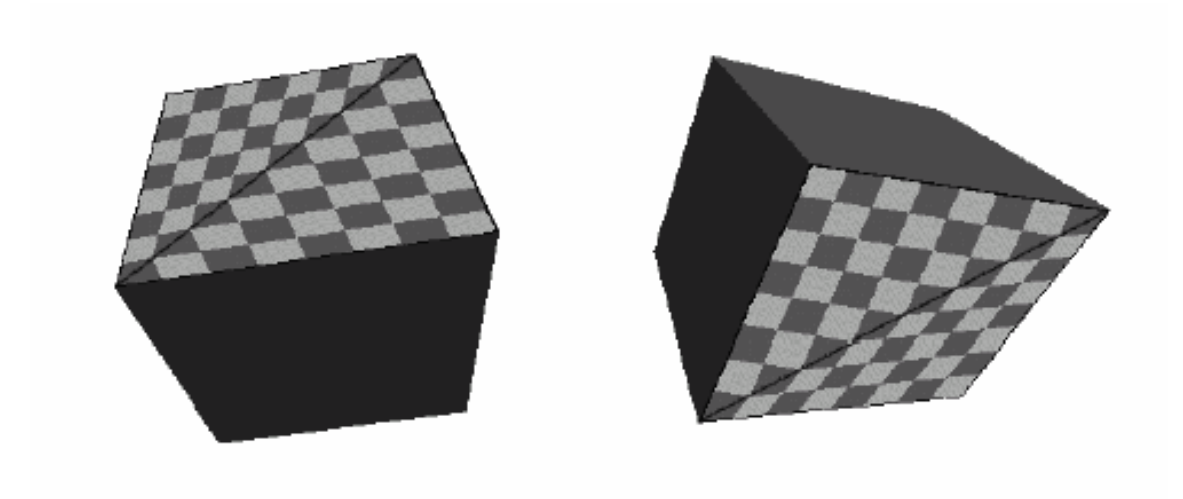

#### La correzione prospettica

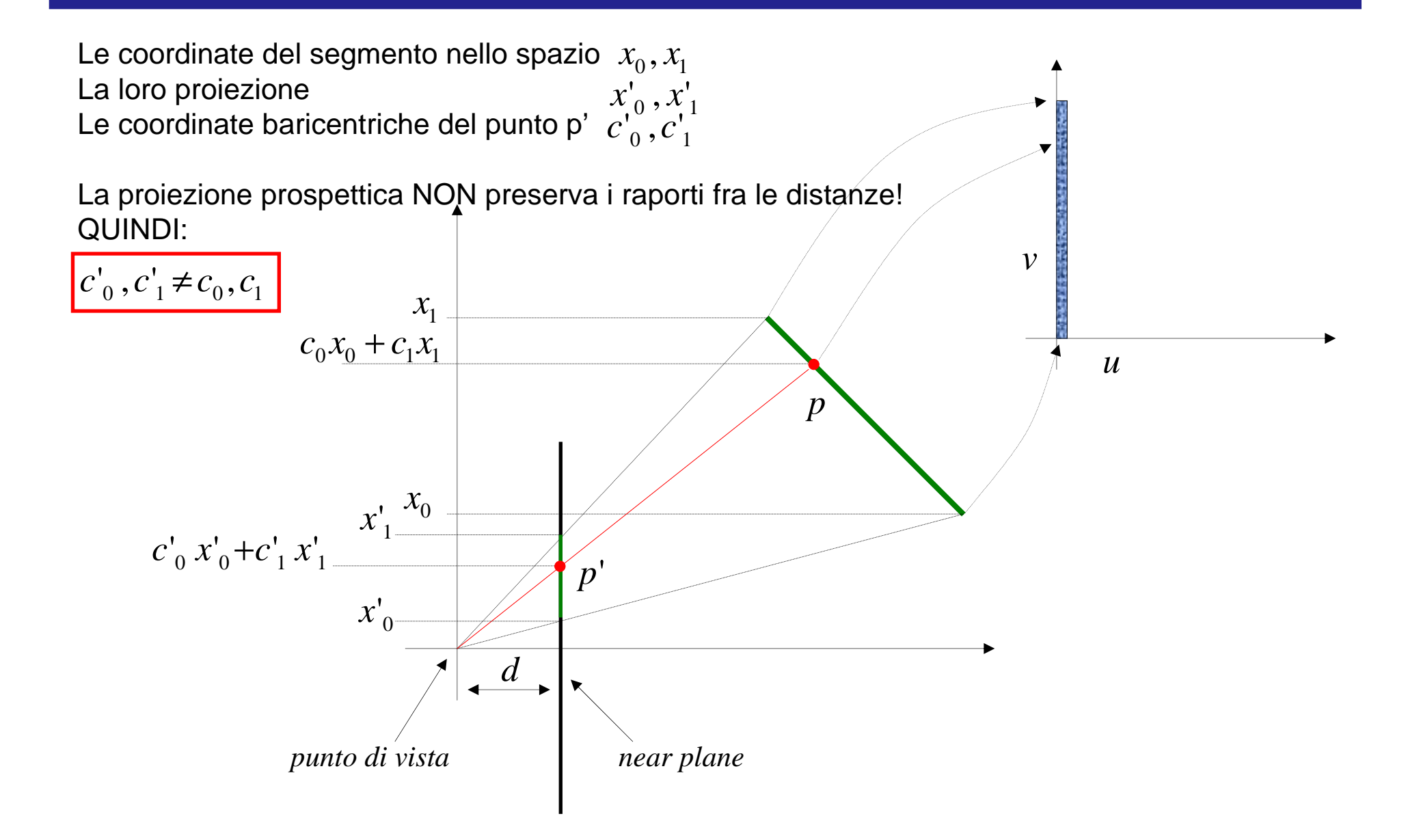

### Qualche passaggio

$$
\begin{pmatrix} c'_{0} x'_{0} + c'_{1} x'_{1} \ 1 \end{pmatrix} = \begin{pmatrix} c'_{0} \frac{x_{0}}{(x_{0z}/d)} + c'_{1} \frac{x_{1}}{(x_{1z}/d)} \frac{x_{1}}{(x_{1z}/d)} \end{pmatrix} = \begin{pmatrix} \frac{c'_{0}}{W_{0}} x_{0} + \frac{c'_{1}}{W_{1}} x_{1} \ 1 \end{pmatrix} =
$$
  

$$
\begin{pmatrix} a \ 1 \end{pmatrix} = \begin{pmatrix} aw \ w \end{pmatrix}, \ w \neq 0 \qquad \qquad W_{0} = x_{0z}/d, W_{1} = x_{1z}/d
$$

Abbiamo espresso le coordinate<br>come funzione delle coordinate  $\emph{c}$  $c_{\scriptscriptstyle 0}^{\phantom\dagger}, c_{\scriptscriptstyle 1}^{\phantom\dagger}$  ${c^{\prime}}_0$  ,  ${c^{\prime}}_1$ 

$$
\sum_{\mathbf{r}} = \left(\frac{c_{0}^{'}\mathbf{r}}{W_{0}}x_{0} + \frac{c_{1}^{'}\mathbf{r}}{W_{1}}x_{1}\right) \cdot \frac{1}{\frac{c_{0}^{'}\mathbf{r}}{W_{0}} + \frac{c_{1}^{'}\mathbf{r}}{W_{1}}} = \left(\frac{\frac{c_{0}^{'}\mathbf{r}}{W_{0}}x_{0} + \frac{c_{1}^{'}\mathbf{r}}{W_{1}}x_{1}}{W_{0}^{'}\mathbf{r}} + \frac{\frac{c_{0}^{'}\mathbf{r}}{W_{1}}x_{1}}{W_{0}^{'}\mathbf{r}}\right)
$$
\n
$$
\frac{1}{\frac{c_{0}^{'}\mathbf{r}}{W_{0}} + \frac{c_{1}^{'}\mathbf{r}}{W_{1}}} \left(\frac{\frac{1}{\frac{c_{0}^{'}\mathbf{r}}{W_{0}} + \frac{c_{1}^{'}\mathbf{r}}{W_{1}}x_{0}}{W_{0}^{'}\mathbf{r}} + \frac{\frac{1}{\frac{c_{0}^{'}\mathbf{r}}{W_{1}}x_{1}}{W_{0}^{'}\mathbf{r}}x_{1}\right)
$$

#### Soluzione:Correzione Prospettica

•• p ha coordinate baricentriche  $\mathbf{c}_{0}$   $\mathbf{c}_{1}$   $\mathbf{c}_{2}$ 

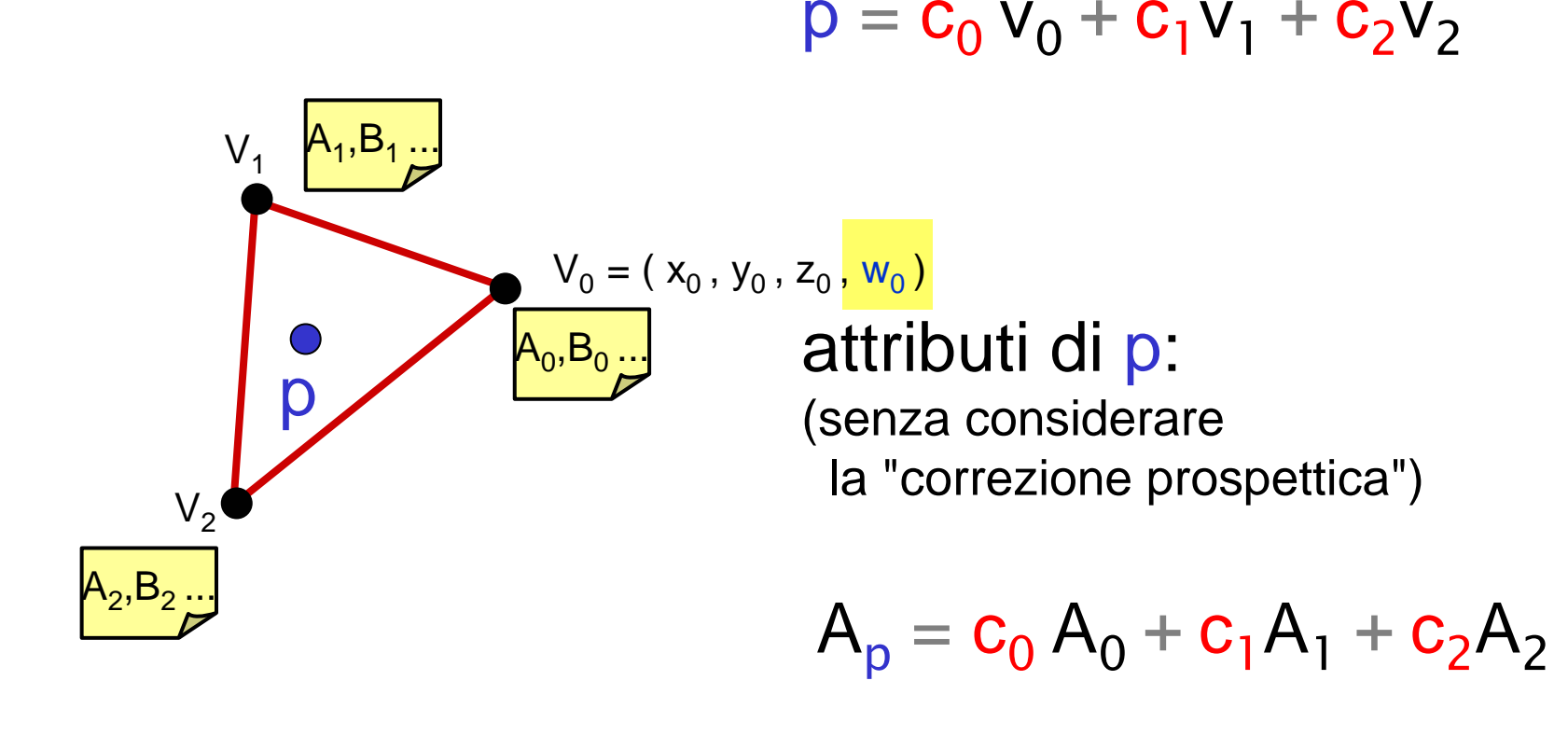

$$
B_p = c_0 B_0 + c_1 B_1 + c_2 B_2
$$

#### Soluzione:Correzione Prospettica

•• p ha coordinate baricentriche  $\mathbf{c}_{0}$   $\mathbf{c}_{1}$   $\mathbf{c}_{2}$ 

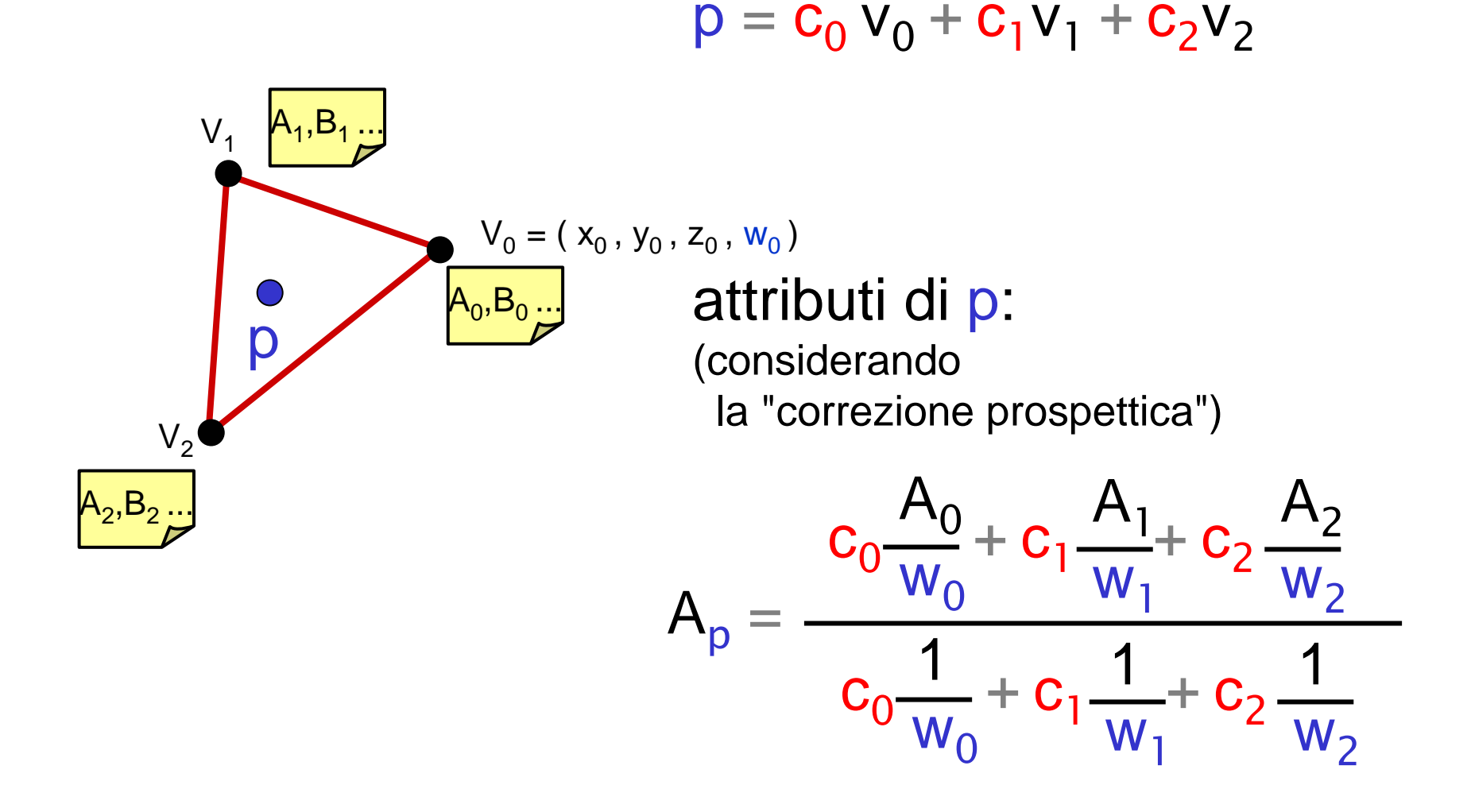

#### Soluzione:Correzione Prospettica

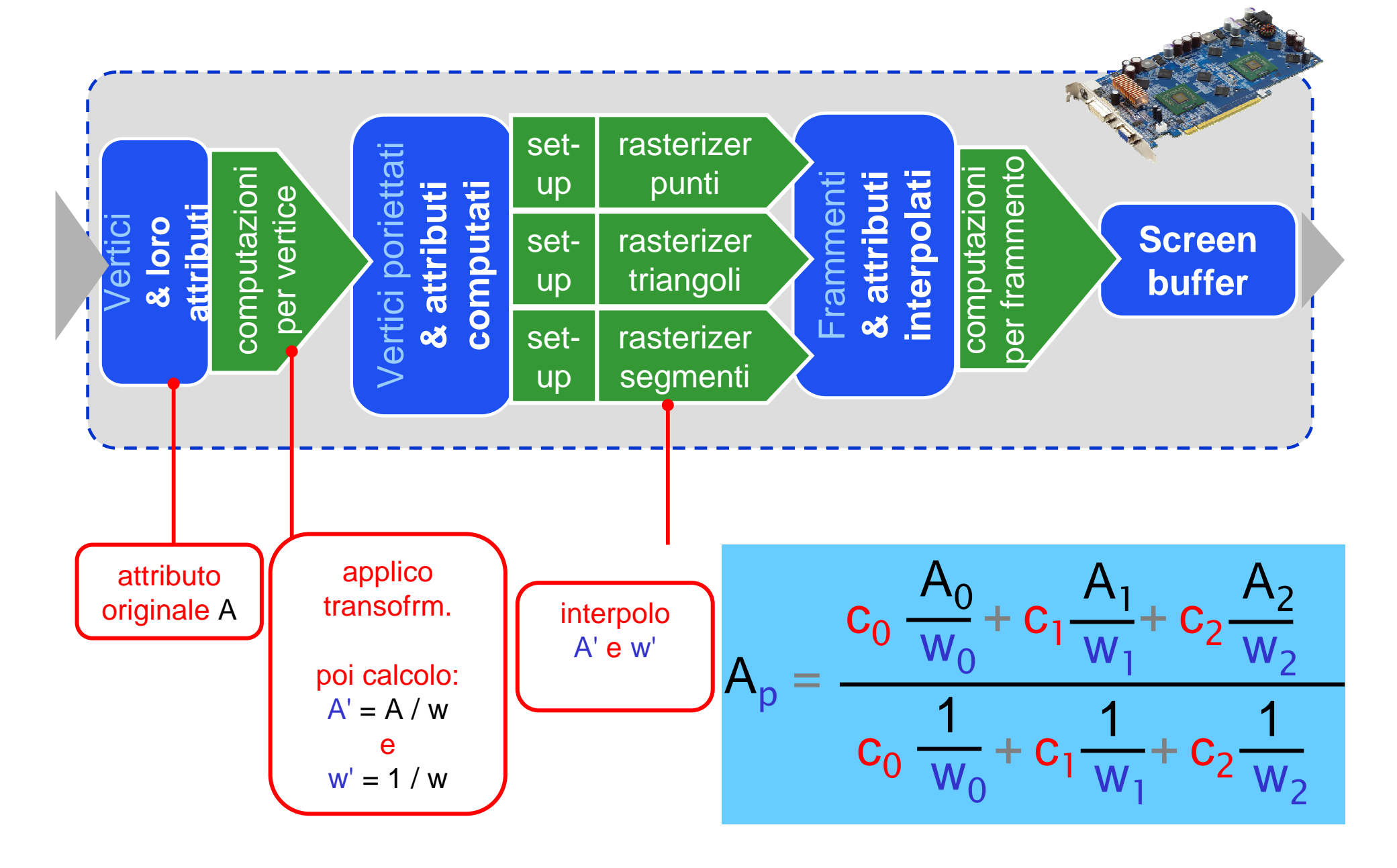

# Correzione Prospettica

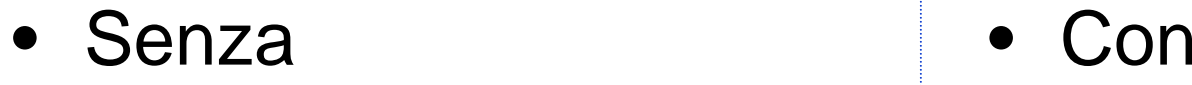

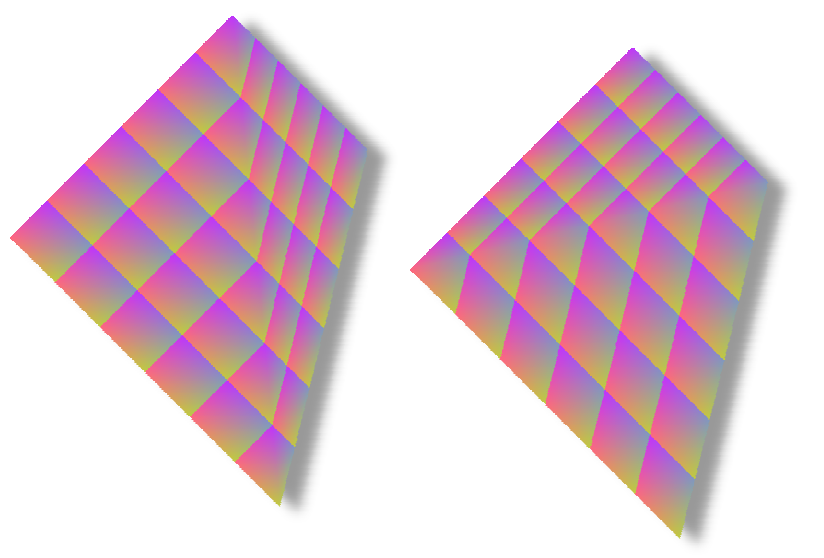

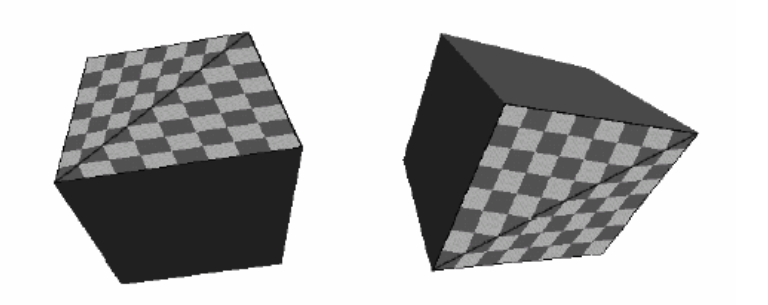

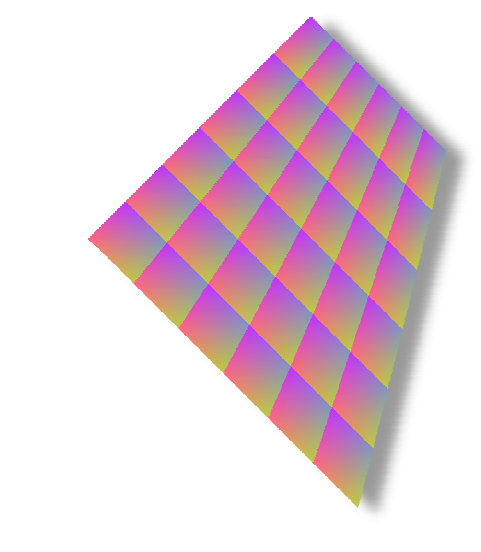

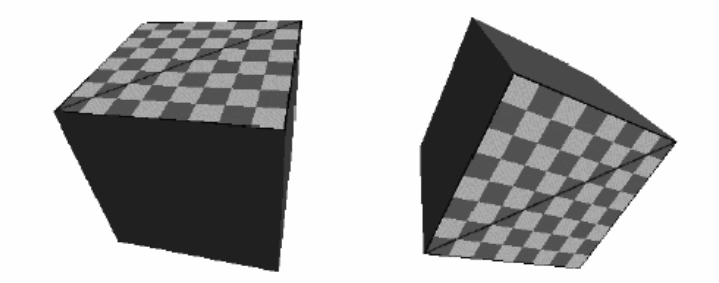

#### Correzione Prospettica

- Texture mapping con correzione prospettica
	- – anche conosciuto come:
		- texture mapping perfetto
		- metodo dei 3 vettori magici (desueto)
		- metodo dei 9 numeri magici (desueto)

#### Nota: la tessitura va caricata

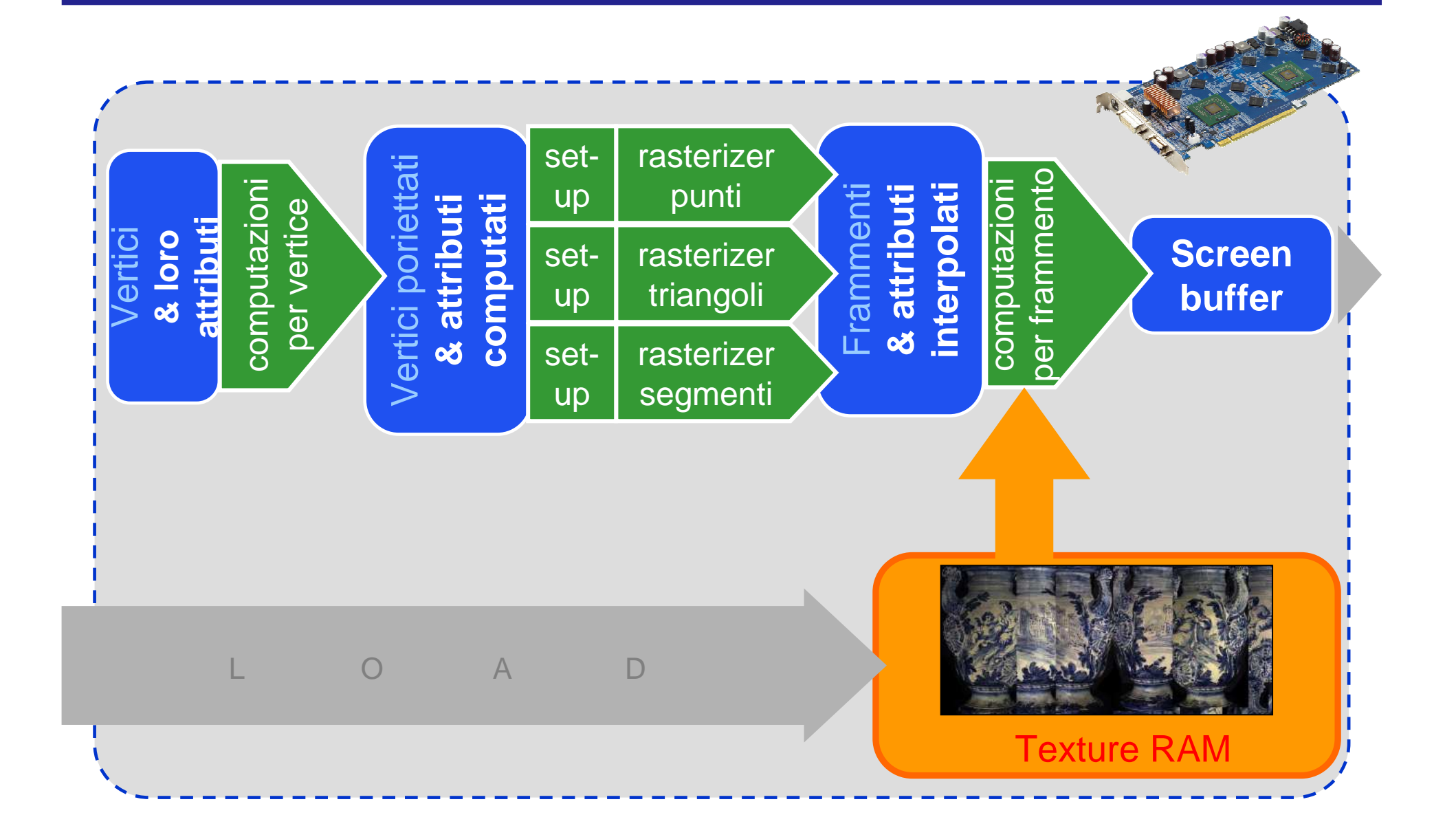

#### Nota: la tessitura va caricata

- 1. Da disco a memoria RAM main
	- •(sulla scheda madre )
- 2. Da memoria RAM main a Texture RAM
	- (on board dell'HW grafico)

Entrambe operazioni piuttosto lente.

Per es, impossibili da fare una volta per frame!

#### Texture Look-up

• Un frammento ha coordinate non intere (in texels)

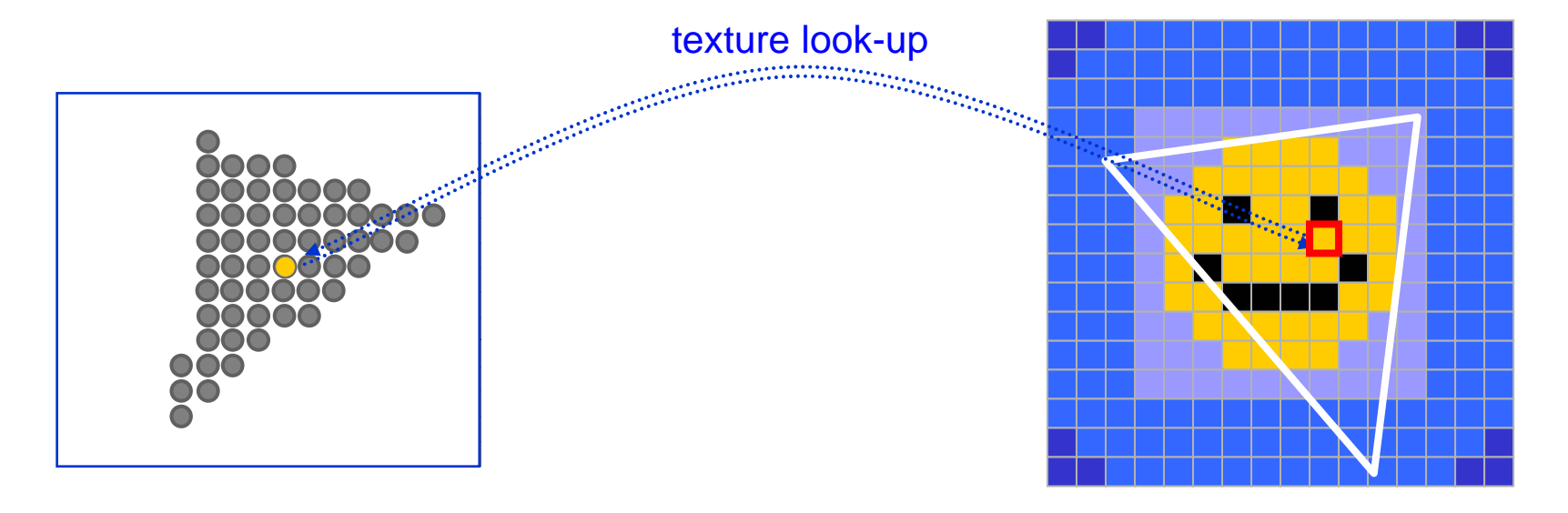

Screen Space

Texture Space

#### Texture Look-up

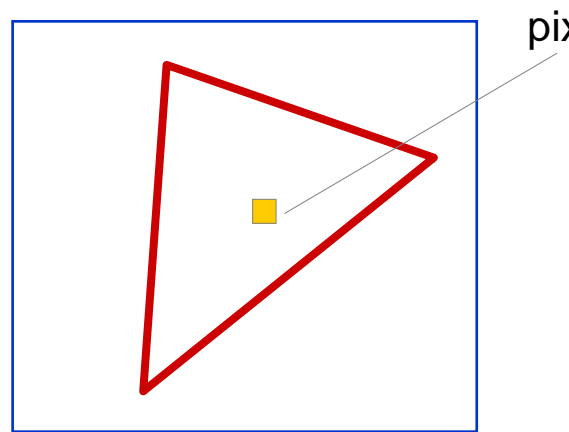

pixel

un pixel = meno di un texel

magnification

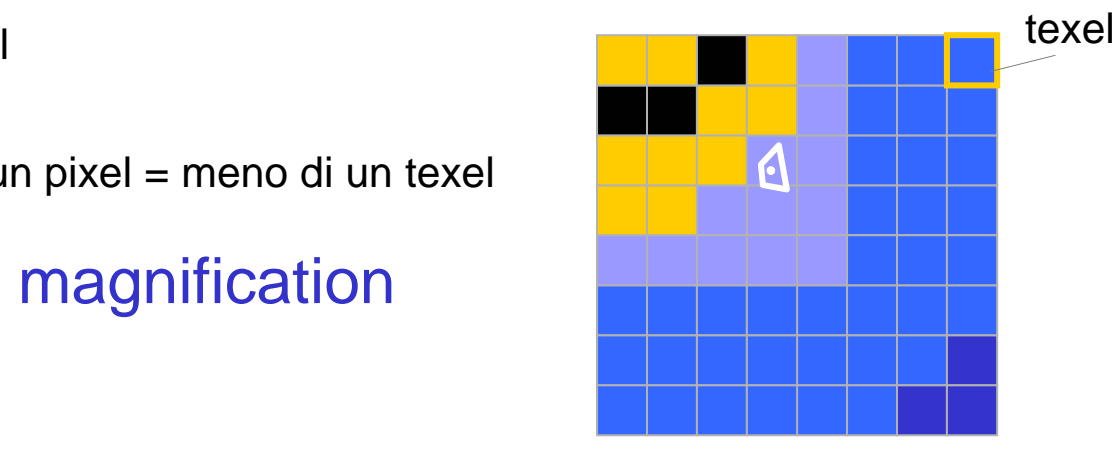

Screen Space

Texture Space

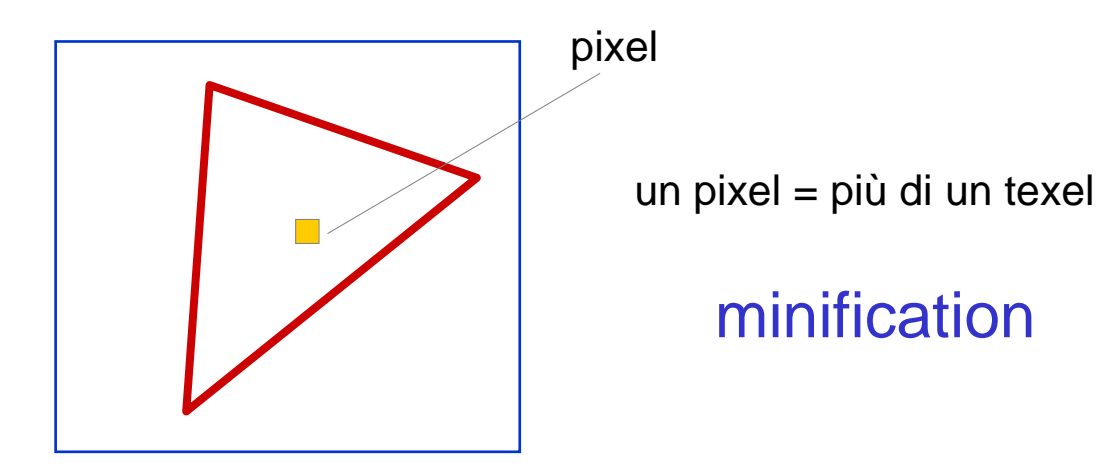

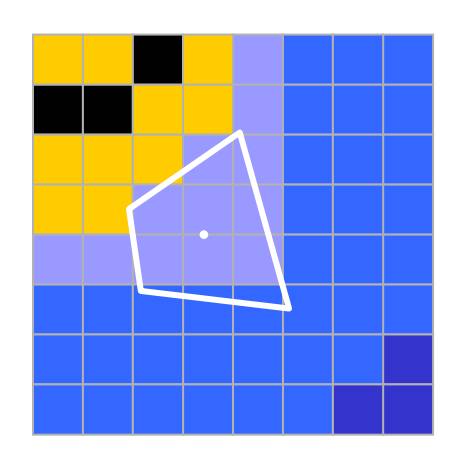

Soluzione 1:prendo il texel in cui casco

(cioè il texel il cui centro è più vicino alle coordinate u,vdel frammento)

equivale ad arrotondarele coordinate texelad interi

"Nearest Filtering"

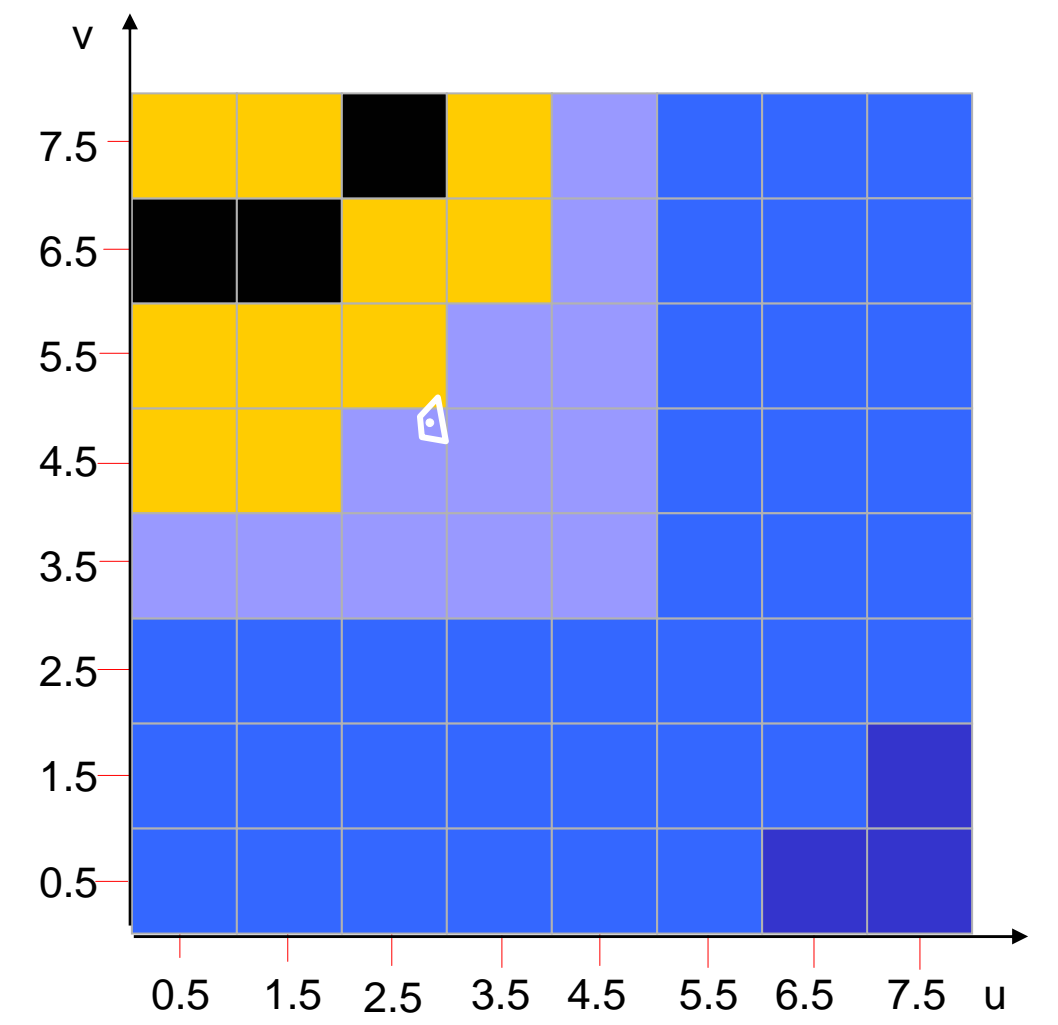

#### Nearest Filtering: risultato visivo

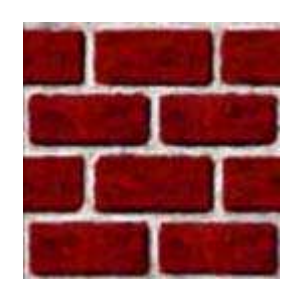

texture 128x128

"si vedono i texel !"

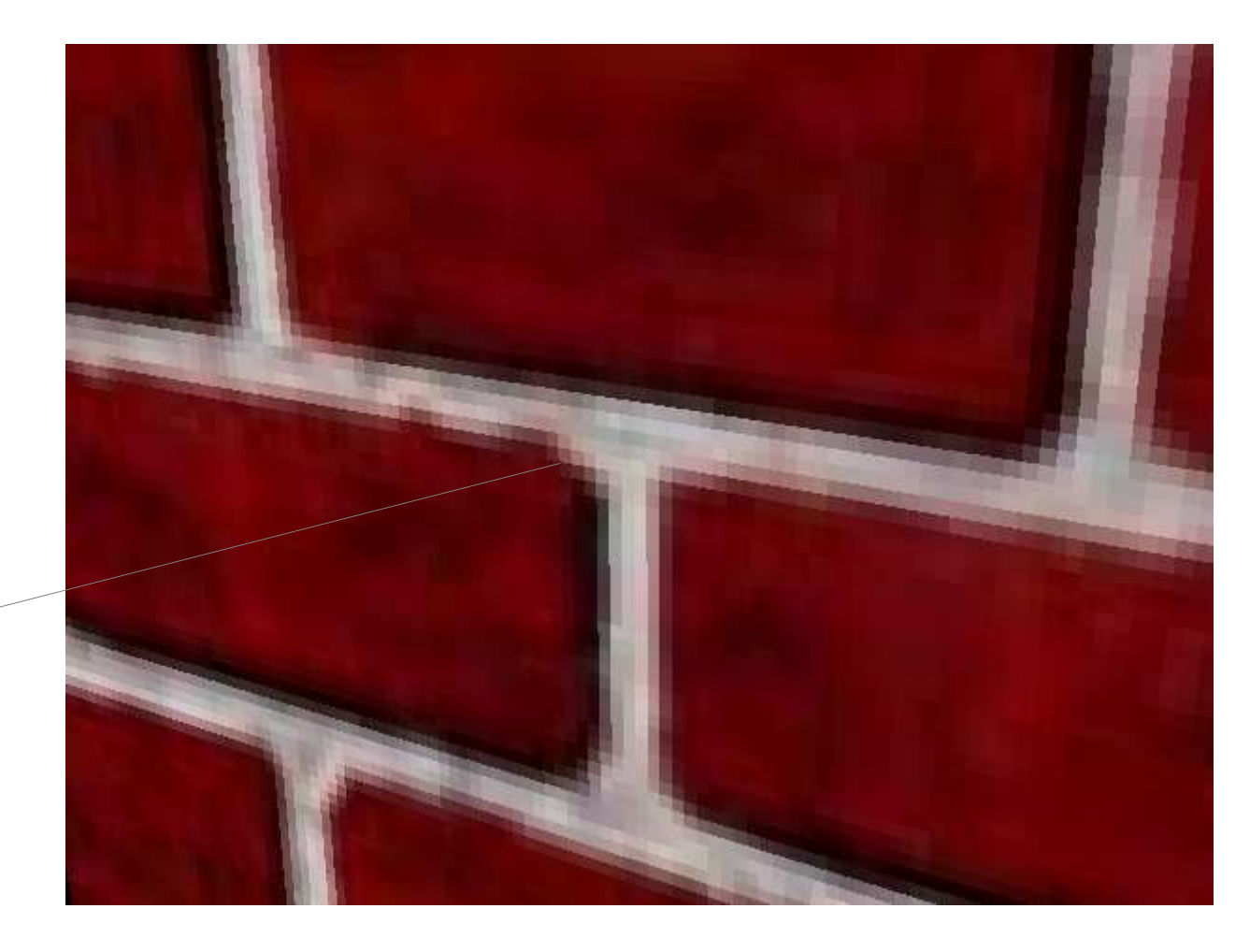

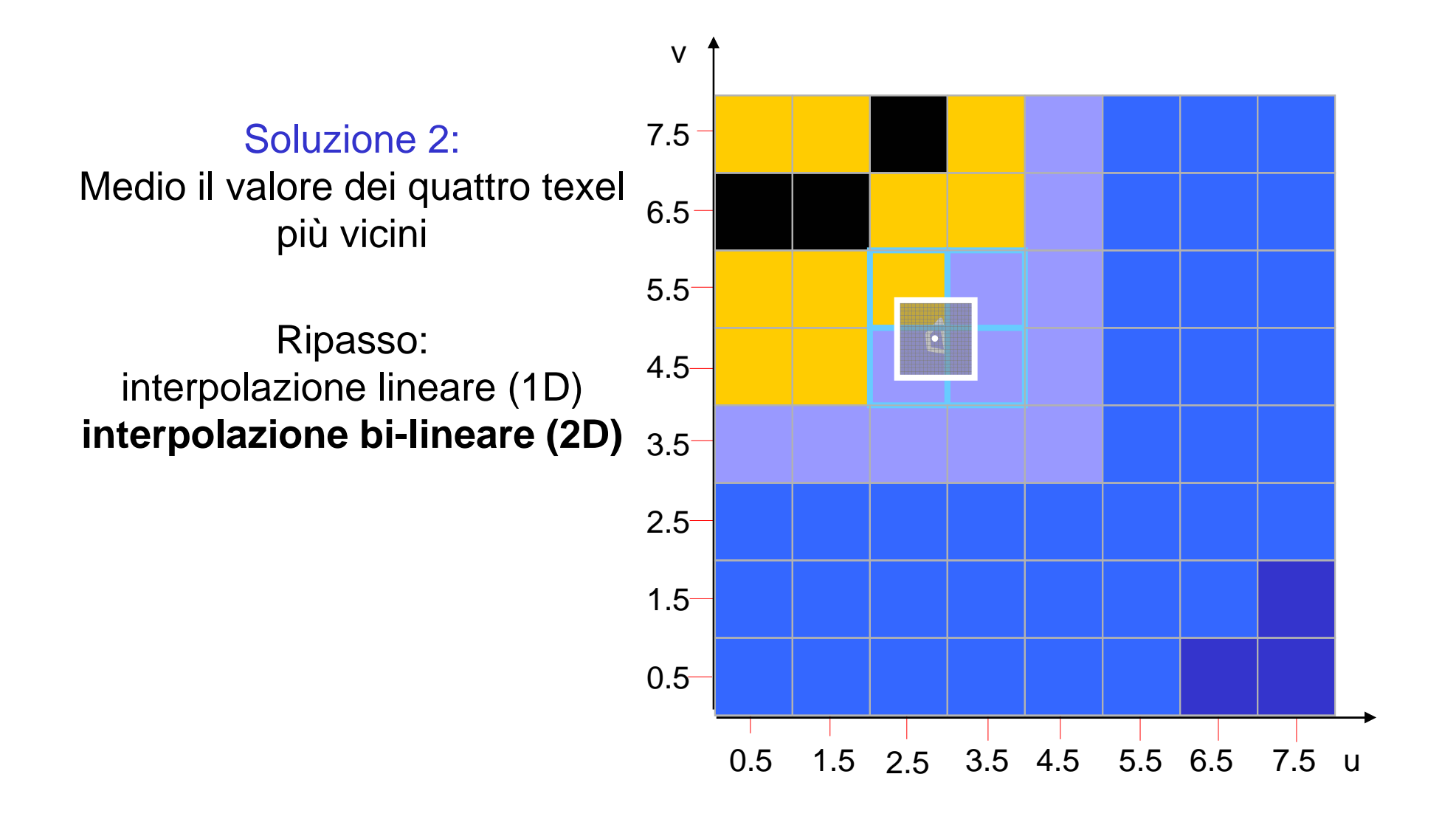

$$
p_b = (1 - u)p_{00} + u p_{10}
$$
  
\n
$$
p_t = (1 - u)p_{01} + u p_{11}
$$
  
\n
$$
p_l = (1 - v)p_{00} + v p_{01}
$$
  
\n
$$
p_r = (1 - v)p_{10} + v p_{11}
$$
  
\n
$$
p = (1 - u)p_l + u p_r
$$
  
\noppure  $p = (1 - v)p_b + v p_t$ 

In entrambi i casi:

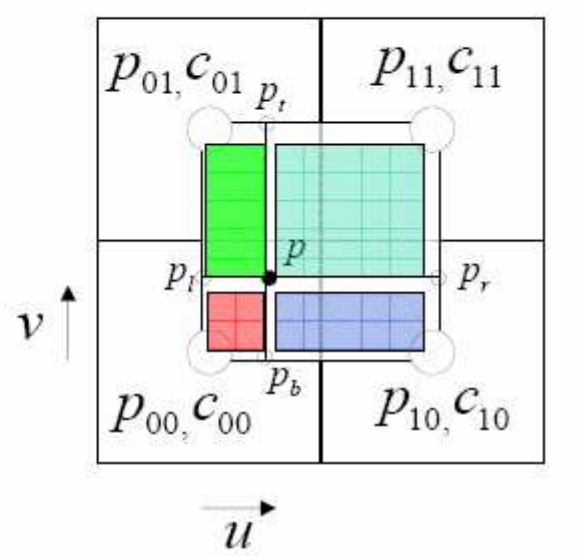

$$
p = (1 - u)(1 - v)p_{00} + (1 - u)v p_{01} + (1 - v)u p_{10} + uv p_{11}
$$

#### Bilinear Interpolation: risultato visivo

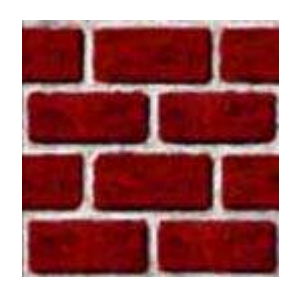

texture 128x128

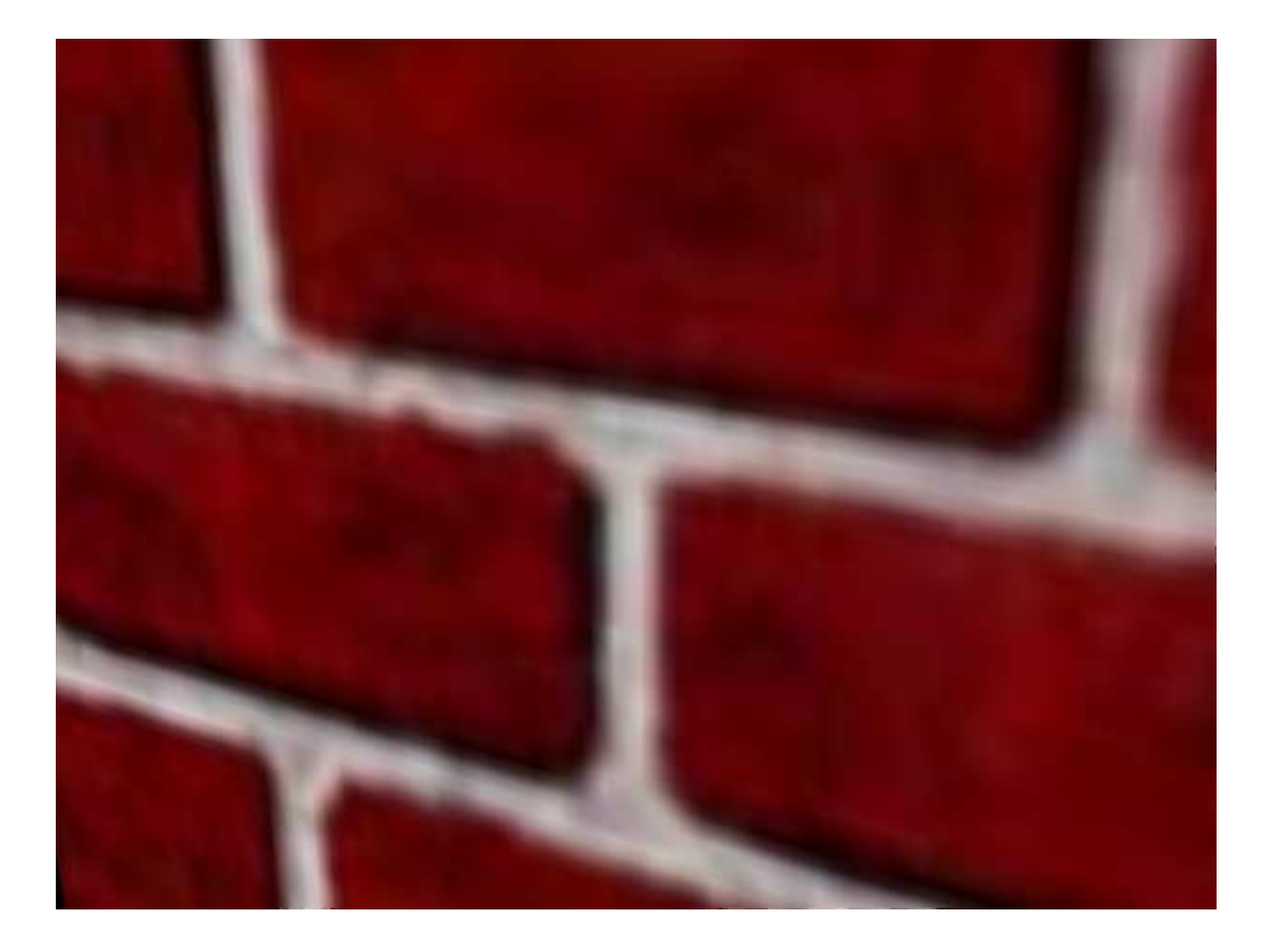

- Modo Nearest:
	- –si vedono i texel
	- and the state of the state va bene se i bordi fra i texel sono utili
	- and the state of the state più veloce
- Modo Interpolazione Bilineare
	- and the state of the state di solito qualità migliore
	- –può essere più lento
	- –rischia di avere un effetto "sfocato"

![](_page_37_Picture_1.jpeg)

#### Nearest Filtering

# **Bilinear interpolation**<br>non risolve il problema

![](_page_37_Picture_5.jpeg)

#### Caso Minification: MIP-mapping

#### MIP-mapping: "Multum In Parvo"

![](_page_38_Figure_2.jpeg)

#### Mipmap Math

- Definiamo un fattore di scala, ρ=texels/pixel
	- – $-$ ρ è il massimo fra ρ $_{\mathrm{\mathsf{x}}}$  e ρ $_{\mathrm{\mathsf{y}}}$
	- and the state of the state può variare entro lo stesso triangolo
	- and the state of the state può essere derivato dalle matrici di trasformazione
	- –e calcolato nei vertici, interpolato nei frammenti
- $\bullet\,$  il livello di mipmap da utilizzare è:  $\log_2\rho$ 
	- – $livello 0 = massima$  risoluzione
	- and the state of the state se livello<0 cosa significa?
	- and the state of the state nota: il livello non è necess. un numero intero

#### Caso Minification: MIP-mapping

![](_page_40_Figure_1.jpeg)

#### Bilinear interpolation

non risolve il problema

#### MIP-mapping

#### Caso Minification: MIP-mapping

![](_page_41_Figure_1.jpeg)

![](_page_42_Picture_0.jpeg)

#### decidere che tipo di magnificazione usare:

**glTexParameteri( GL\_TEXTURE\_2D, GL\_TEXTURE\_MAG\_FILTER,GL\_NEAREST);**

#### oppure

```
glTexParameteri(
GL_TEXTURE_2D, 
GL_TEXTURE_MAG_FILTER,GL_LINEAR );
```
![](_page_43_Picture_0.jpeg)

decidere che tipo di minifacazione usare:

![](_page_43_Figure_2.jpeg)

#### In OpenGL

- Caricare sulla scheda i vari livelli di mipmapping.
	- uno per uno:

![](_page_44_Picture_51.jpeg)

#### In OpenGL

- Caricare sulla scheda i vari livelli di mipmapping.
	- and the state of the state tutti insieme (con la liberira glu):

```
glTexImage2D (gluBuild2DMipmaps (
GL_TEXTURE_2D, 0, // MIP-map level
    GL_RGB, // formato internoimageWidth, imageHeight, 0, // bordo
GL_RGB, // formato nella RAMGL_UNSIGNED_BYTE, imageData);
```
#### Come si assegnano le coordinate textureai vertici?

- Ovvero: come si definisce la corrispondenza tra vertice e texture space?
- Due casi:
	- and the state of the state La coordinata texture è una proprietà "costante" "statica" del vertice.
		- Si calcola una volta e poi è quella
	- and the state of the state La coordianata texture viene assegnata al vertice ad ogni frame, o comunque non è costante
- Fino ad ora abbiamo implicitamente assunto il primo caso

![](_page_47_Picture_0.jpeg)

• Come ogni altro attributo

**glTexCoord2d( u,v )**

#### Coordinata texture come attributo statico

- • Nella modellazione CAM sono calcolate a mano o comunque in maniera semiautomatica
- Si colora il modello in 3D e poi si costruiscono le textureprendendo la superficie e "stirandola" su un quadrato  $[0,1] \times [0,1]$
- • Ogni vertice finisce nella sua coordinata texture
- Quando è difficile fare lo  $\bullet$ "stiramento" ?
- abbastanza….•

![](_page_48_Picture_6.jpeg)

![](_page_48_Picture_7.jpeg)

### UV Mapping

- $\bullet$  UV Mapping, o **parametrization:** trovare una funzione cha mappa [0,1]x[0,1] nella superficie
- $\bullet$ Esiste sempre?..NO
- Se esiste è unica? ..NO
- Ce ne è una migliore di tutte?..NO, dipende dalla  $\bullet$ metrica
- e una volta stabilita la metrica?..In generale NO, ci sono  $\bullet$ minimi locali

![](_page_49_Figure_6.jpeg)

#### ATLASing

• Costruire un atlas: partizionare la superficie in modo che le singole parti siano facilmenteparametrizzabili

![](_page_50_Picture_2.jpeg)

#### Coordinate texture generate automaticamente

• Si possono generare le coordinate texture come funzione delle coordinate dei vertici e delle matrici di trasformazione

![](_page_51_Picture_2.jpeg)

#### Enviroment mapping

- Idea di base: simulare la riflessione dell'ambiente su un oggetto per mezzo di una texture
- Faccio in modo che il colore risultante su ogni punto dell'oggetto sia quello dell'ambiente riflesso su quel punto

# Sphere Environment Mapping 1/3

- Il problema: guardando<br>Il problema: guardando un oggetto di superficie speculare ci voglio vedere il mondo (environment) riflesso
- L'idea: memorizzo in una<br>texture come sarebbe il texture come sarebbe il mondo riflesso su una semisfera perfettamente speculare
- La texture sarà tipo<br>Cauesta: questa:

![](_page_53_Figure_4.jpeg)

![](_page_53_Picture_5.jpeg)

#### Environment mapping: sferico

simula oggetto a specchio che riflette uno sfondo lontano

![](_page_54_Picture_2.jpeg)

# Sphere Environment Mapping 2/3

 $\frac{1}{2}$  **a tempo di rendering, le coordinate texture vengono generate in base alla formula:**

![](_page_55_Figure_2.jpeg)

**Cosa fa? Mappa tutti le direzioni "riflesse" nel cerchio di texture**

# Sphere Env.Mapping.: problemi

È view dependent: la mappa viene costruita da un punto di vista preciso ed è corretta solo per quello

![](_page_56_Picture_2.jpeg)

![](_page_56_Picture_4.jpeg)

Corretto Errato: vedo la piscina e il riflesso della piscina

# Sphere Env.Mapping.: problemi

interpolazione:

l'interpolazione delle normali è lineare ma la sphere map non è uno spazio lineare

![](_page_57_Figure_3.jpeg)

n = n<sub>1</sub> (1-λ)+n<sub>2</sub> λ :come è  $\alpha$  =  $\alpha$ <sub>1</sub> (1- $\lambda$ )+ $\alpha$ <sub>2</sub>  $\lambda$  :come dovrebbe essere

# Sphere Env.Mapping.: problemi

◆ Sul bordo di un oggetto puo' capitare che coordinate calcolate per I vertici di un triangolo corrispondano a punti molto distanti nella texture

![](_page_58_Figure_2.jpeg)

![](_page_58_Picture_3.jpeg)

# Cube Maps

- **Extesso principio, però**<br>Establisamplica
	- **❖ più semplice**<br>◆ più rebucte
	- **◆ più robusta**
	- view independent<br>A meno distersione
	- **Meno distorsione**<br>Sidea: mette un sube
- ❖ L'idea: metto un cubo di grandezza infinita intorno alla scena.<br>Ogni faccia è l'environment in quella direzione. Per il resto Ogni faccia è l'environment in quella direzione. Per il resto procedo come per lo sphere mapping

![](_page_59_Figure_7.jpeg)

# Cube Maps

- Si usano 6 textures, una per ogni<br>Saccia del cubo (+Y -Y +Y -Y +7 -7 faccia del cubo  $(+X,-X,+Y,-Y,+Z,-Z)$ :
- Ogni texture è il mondo fotografato dal centro del cubo nella direzione corrispondente

# Cube Maps: accesso alle textures

![](_page_61_Figure_1.jpeg)

La texture viene scelta in base alla componente di massimo valore assoluto max

le coordinate texure sono:  $s = (n1 / max + 1)/2$  t = (n2 / max +1)/2 dove n1 e n2 sono le altre due componenti di n

......e cosa è *n*?

# Cube Maps: accesso alle textures

- n è una tripla di coordinate texture<br>(S T P) accociate ad ogni vertice (S,T,R) associate ad ogni vertice
- potreste specificarle voi con **glCoord3f(nx,ny,nz)**e la cube map funzionerebbe
- \*Noi però le vogliamo dipendenti dalla normale alle superficie in eye space<br>Osserre farle senerare
- **❖ Occorre farle generare** automaticamente

#### Creazione Automatica Coordinate Texture

**glEnable(GL\_TEXTURE\_GEN\_S);**1- abilitarla: 2- scegliere la modalita': **glTexGeni(GL\_S , GL\_TEXTURE\_GEN\_MODE ,** mode **)S, T, R, Q**mode=**GL\_OBJECT\_LINEAR GL\_EYE\_LINEAR GL\_SPHERE\_MAPGL\_NORMAL\_MAPGL\_REFLECTION\_MAP**computa le coord texture dalle pos nel sist di rif oggettocomputa le coord texture dalle pos nel sist di rif camera computa come coord texture il raggio di vista riflesso <sup>e</sup> mappato sulle sphere mapcomputa come coord texture la normalecomputa come coord texture la direzione riflessa normale

#### Creazione Automatica Coordinate Texture

![](_page_64_Figure_1.jpeg)

# vettore di 4 elementi coordinata texture prodotta = v<sup>T</sup>  $\bullet$  pos\_vertice

![](_page_64_Figure_3.jpeg)

(e' distanza da un piano!)

## Normal Map e Reflection map

- **glTexGeni(GL\_S, GL\_TEXTURE\_GEN\_MODE, GL\_REFLECTION\_MAP);**
- **glTexGeni(GL\_S, GL\_TEXTURE\_GEN\_MODE, GL\_NORMAL\_MAP);**

![](_page_65_Figure_3.jpeg)

NB: utili per il cube mapping, si usano congiuntamente al cube mapping ma sono due concetti ortogonali

#### Environment mapping: cube maps

![](_page_66_Figure_1.jpeg)

#### Environment mapping: cubico

![](_page_67_Figure_1.jpeg)